## **CaseSolver**

### A program based on EuroForMix for analysing case data.

Version 1.0.0 (compiled June 2018)

by Øyvind Bleka, Oslo University Hospital

# About

- A R-program with many functionalities
- Most important is profile comparisons:
	- References to evidence profiles.
	- Single source profiles to other evidence profiles.
	- Can utilize peak heights.
- Mixture comparison follows strategy given in

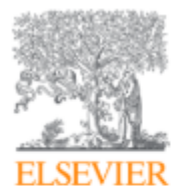

Forensic Science International: Genetics Supplement **Series** 

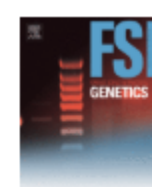

Volume 6, December 2017, Pages e404-e406

*dnamatch2*: An open source software to carry out large scale database searches of mixtures using qualitative and quantitative models

```
Ø. Bleka ª A 23, M. Bouzga ª, A. Fonneløp ª, P. Gill ª, b
```
- Suitable for cases with large amount of profiles.
- Detailed mixture analyzes using EuroForMix.
	- Advanced deconvolution module
	- Show "Model fitted Peak heights"
- Customize friendly:
	- Design your own data import function!
	- Many kits supported.
	- Design your own strategy/report.

# Installation

# Requirements/Startup

• Software R installed (newer than version 3.0.1)

### <https://cran.r-project.org/>

- R-packages installed:
	- The R-package casesolver
	- The R-package euroformix (>=1.10.0)
	- Other R-packages:

install.packages(c("gWidgets2tcltk","R2HTML","igraph"))

- Done only first time.

- Startup:
	- Open R and type (copy-paste command) library(casesolver);gui()

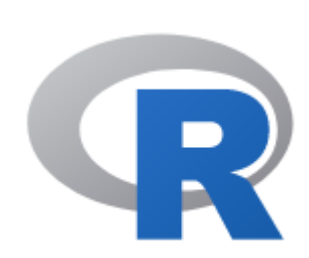

# Installing casesolver

Copy and run (press ENTER) these commands in the R-software (example with casesolver version 1.0.0):

install.packages("devtools") library(devtools) install\_github("oyvble/casesolver/casesolver\_1.0.0")

You can also install euroformix in same manner (version 1.11.4): install\_github("oyvble/euroformix/euroformix\_1.11.4")

# Demonstration using CaseSolver with example

## *A ESX17 toy example*

Setting up CaseSolver for analyzing tutorial data

### 1) Extract folder *TutorialDataCaseSolver* from zip-file to the desktop.

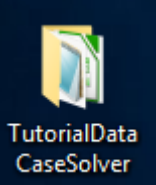

### 2) Open R and copy-paste this command:

library(casesolver);gui()

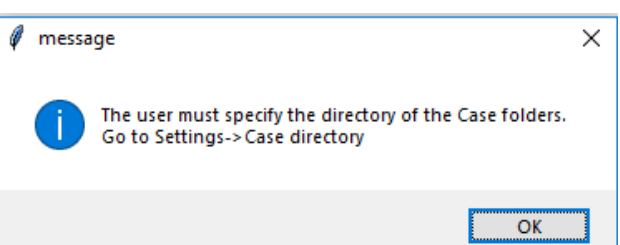

3) Select CaseDirectory

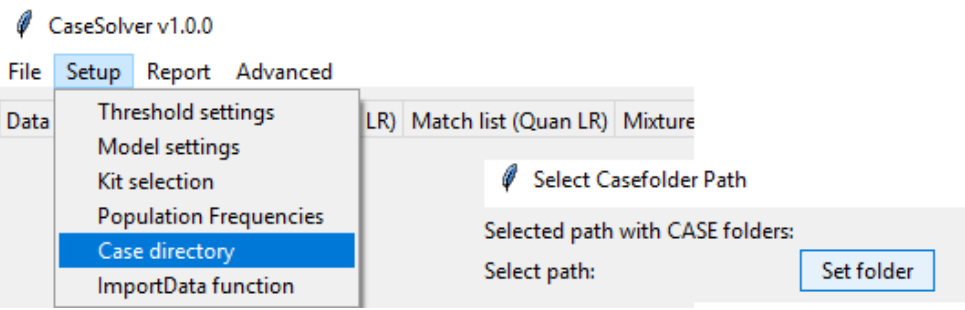

**CaseFusion** 

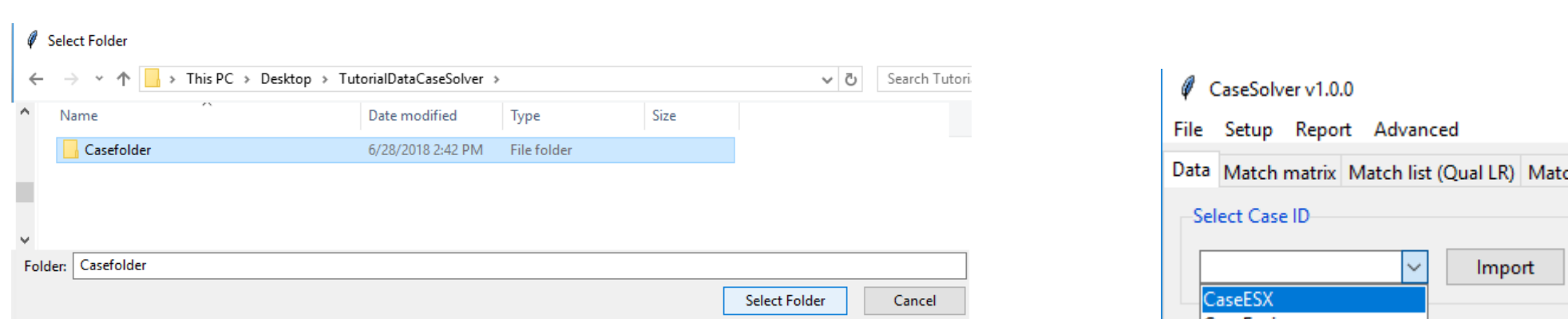

### 4) Select ImportData function

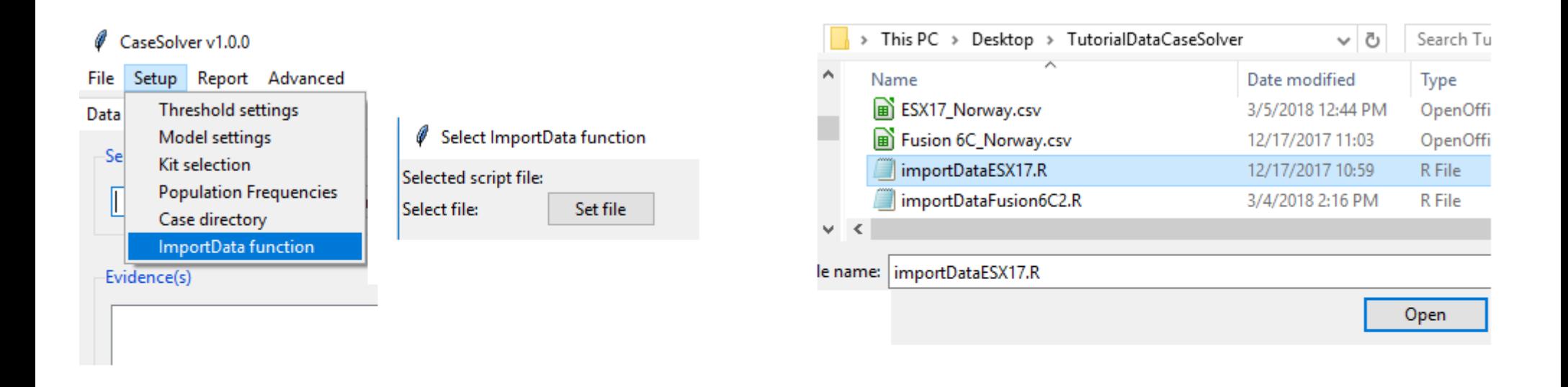

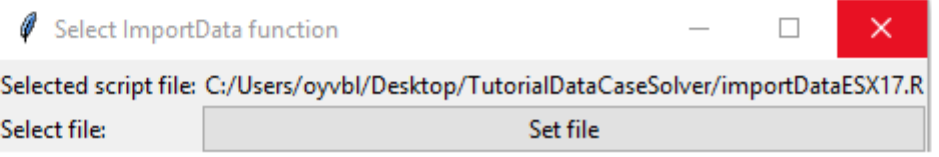

### 4) Select frequency file

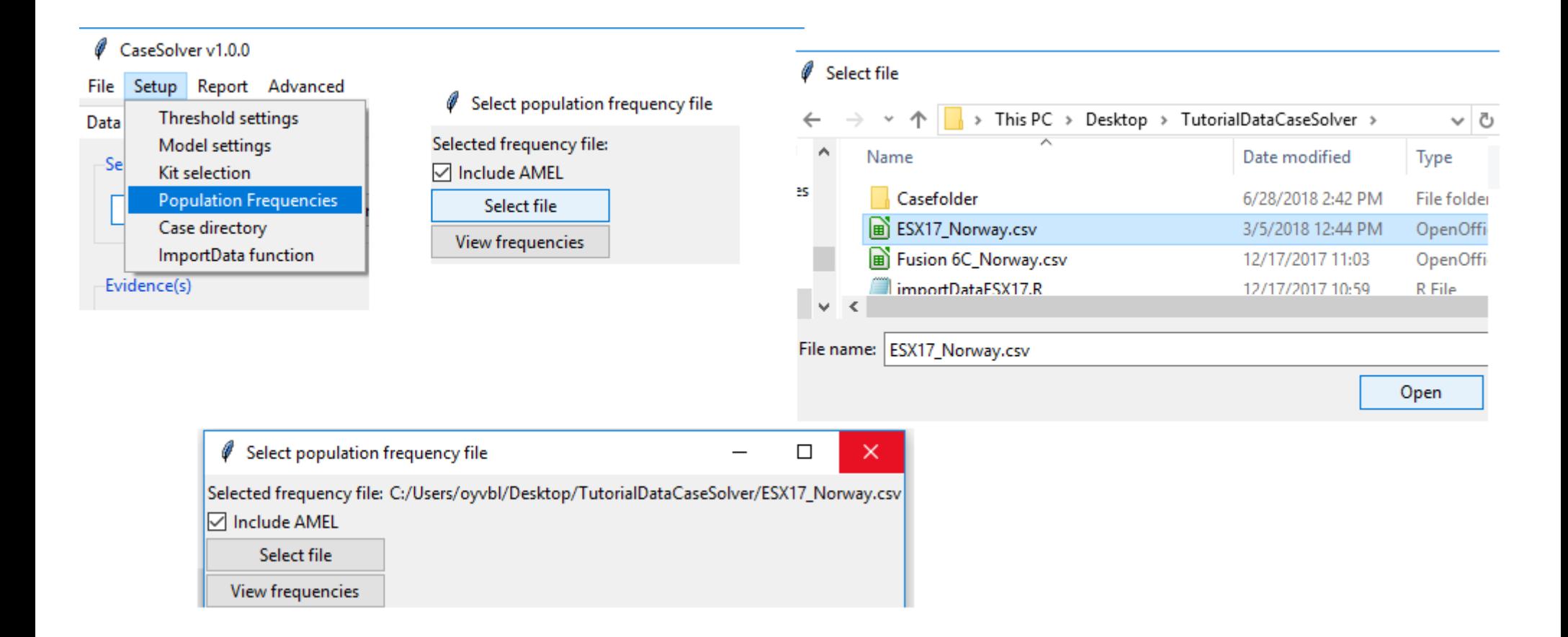

### 5) Select Kit (can be changed any time):

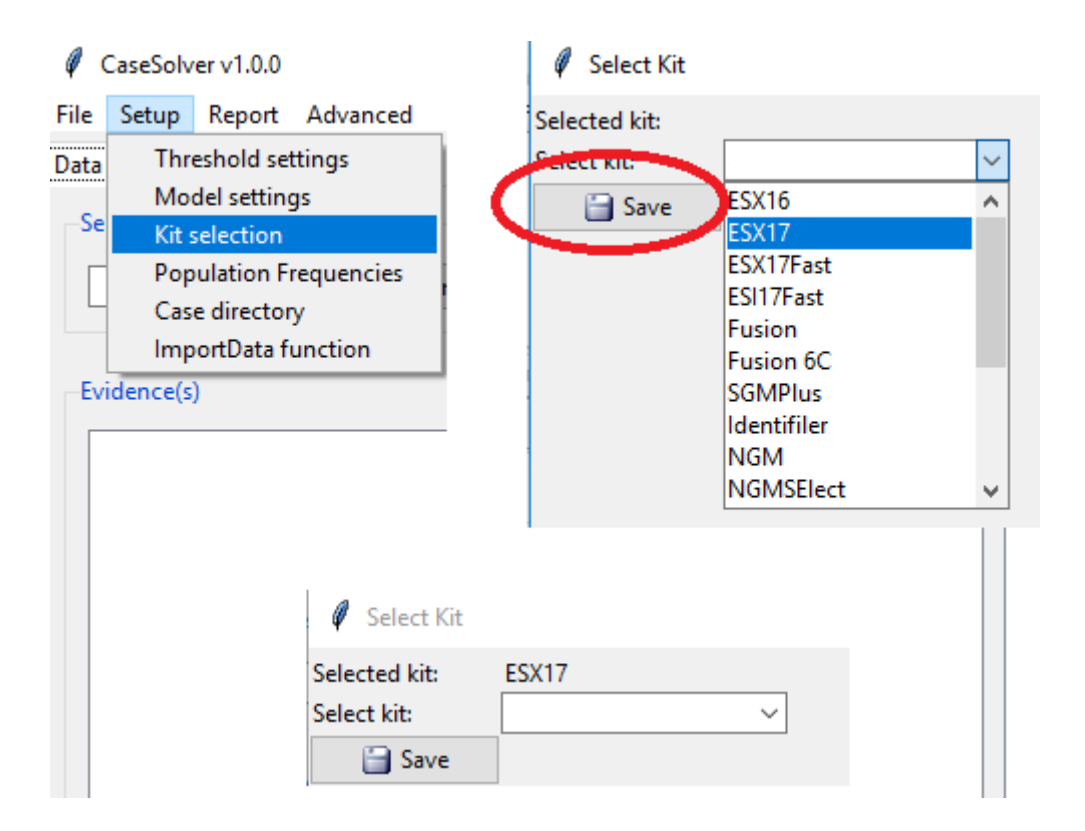

### 6) Select Model settings (use default)

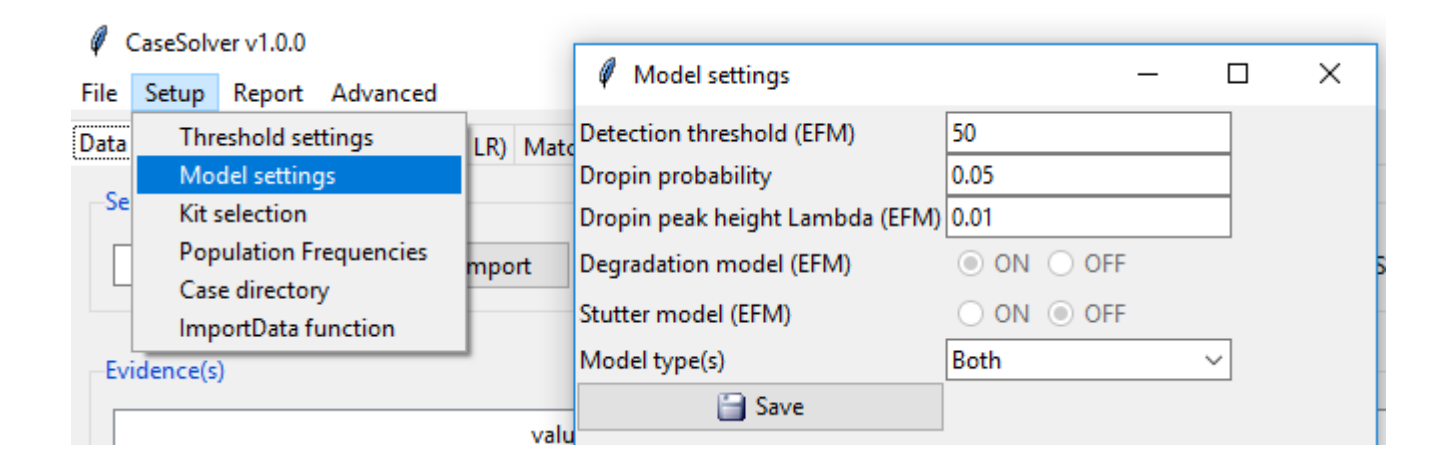

### 7) Select Threshold settings (use default)

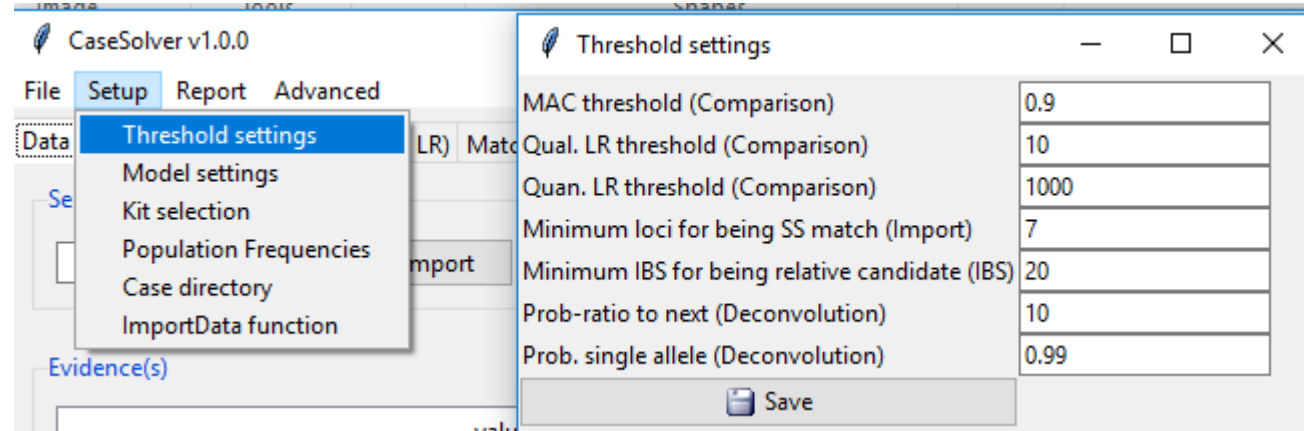

# The user interface after importing data from a case Click "import"

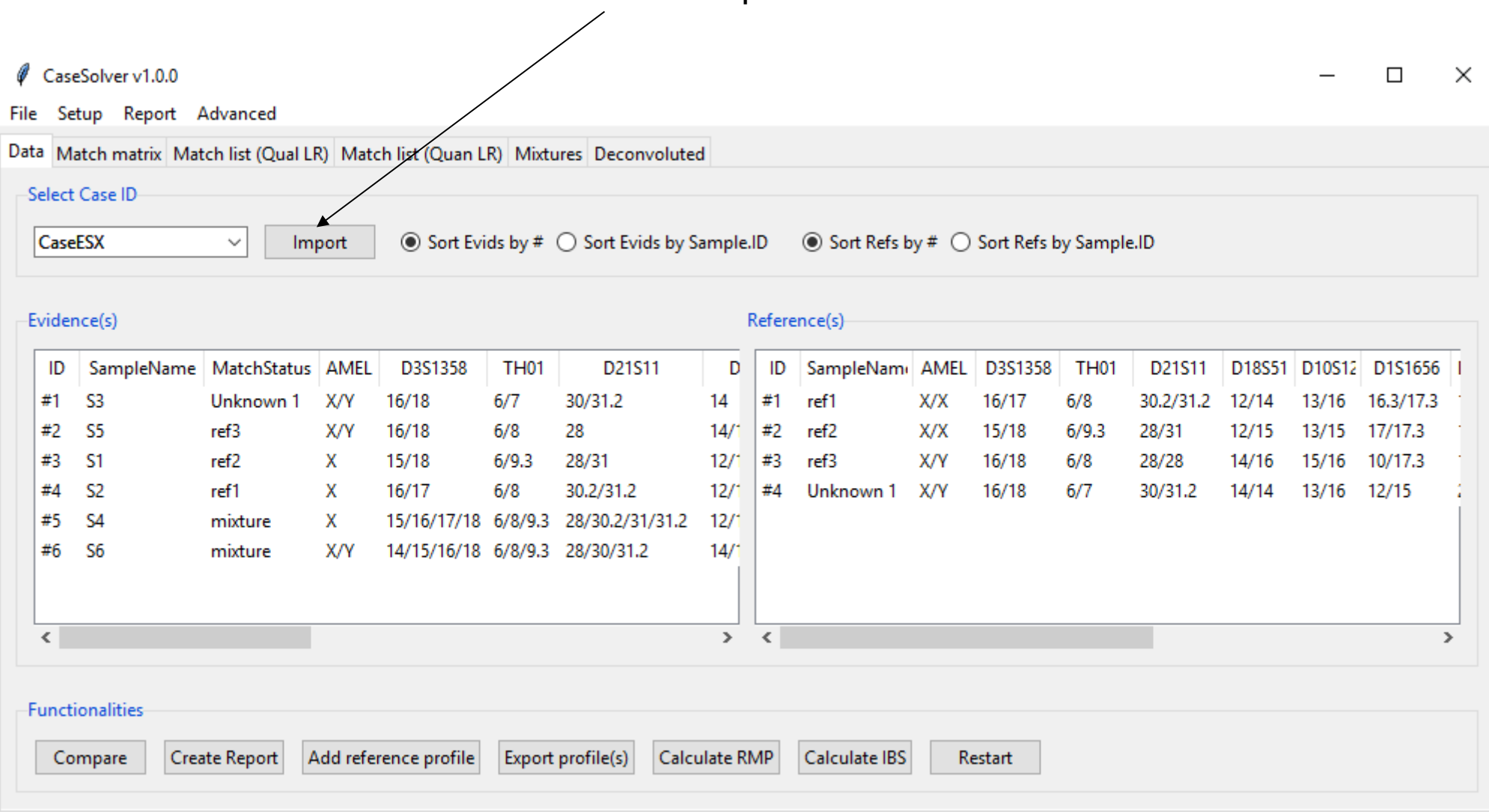

# Automatical identifcation by case-import

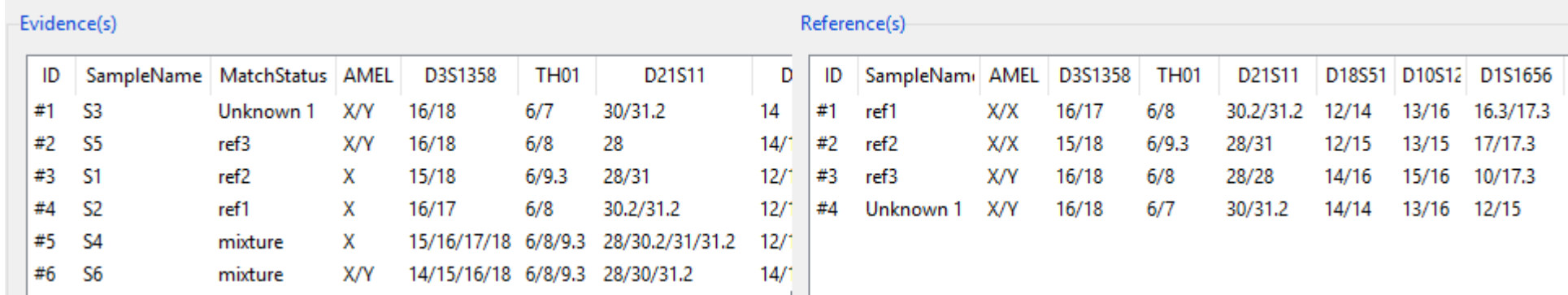

Every reference is compared to evidence profiles classified as "non-mixture".

- Matching refs identified and labeled in MatchStatus.
	- Supports missing loci
- Otherwise assigned as an unknown
	- Added to Reference list
	- Consensus creation of unknowns

# Double-clicking profiles gives EPG

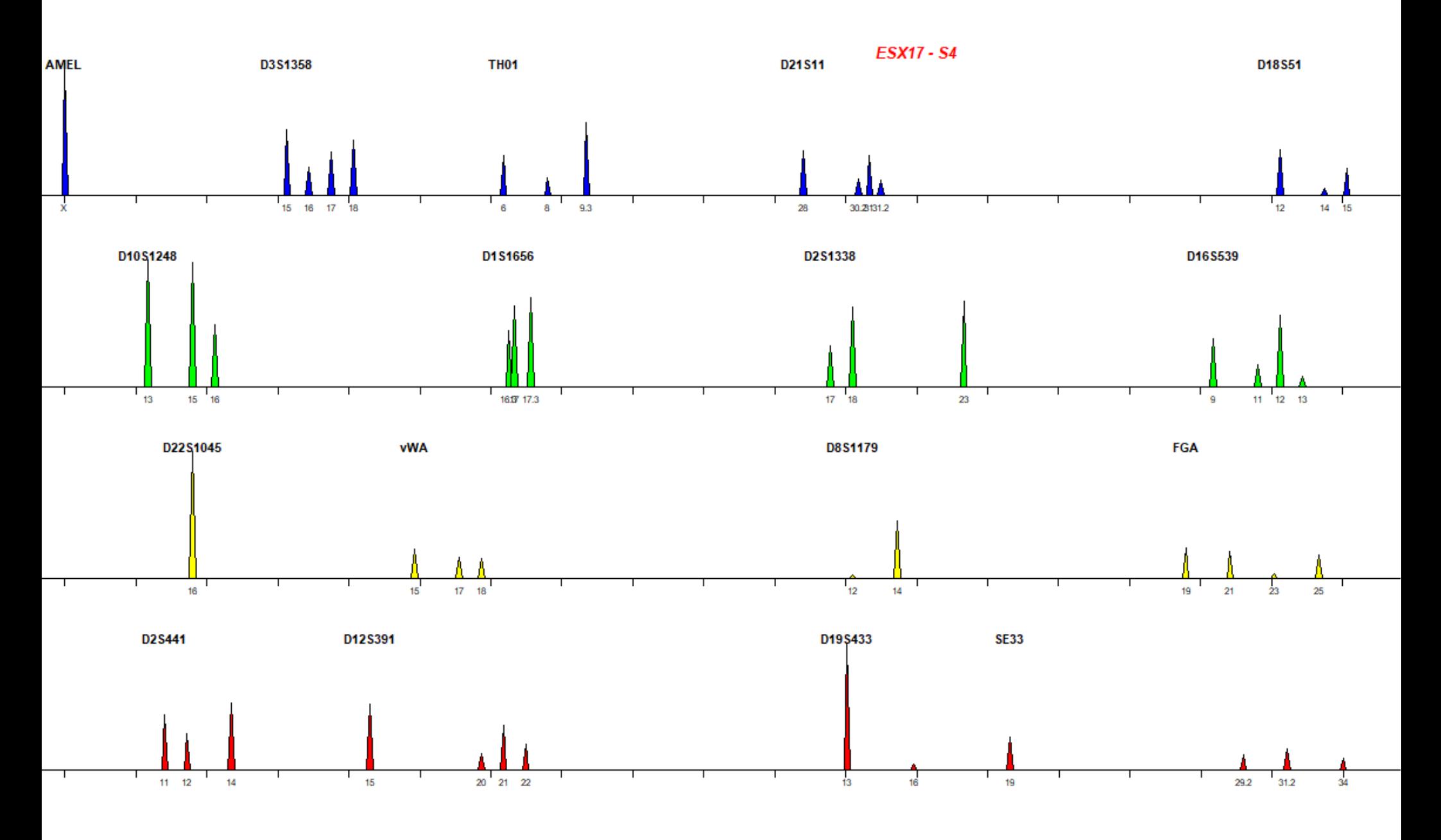

## Double-clicking ref-profiles to show

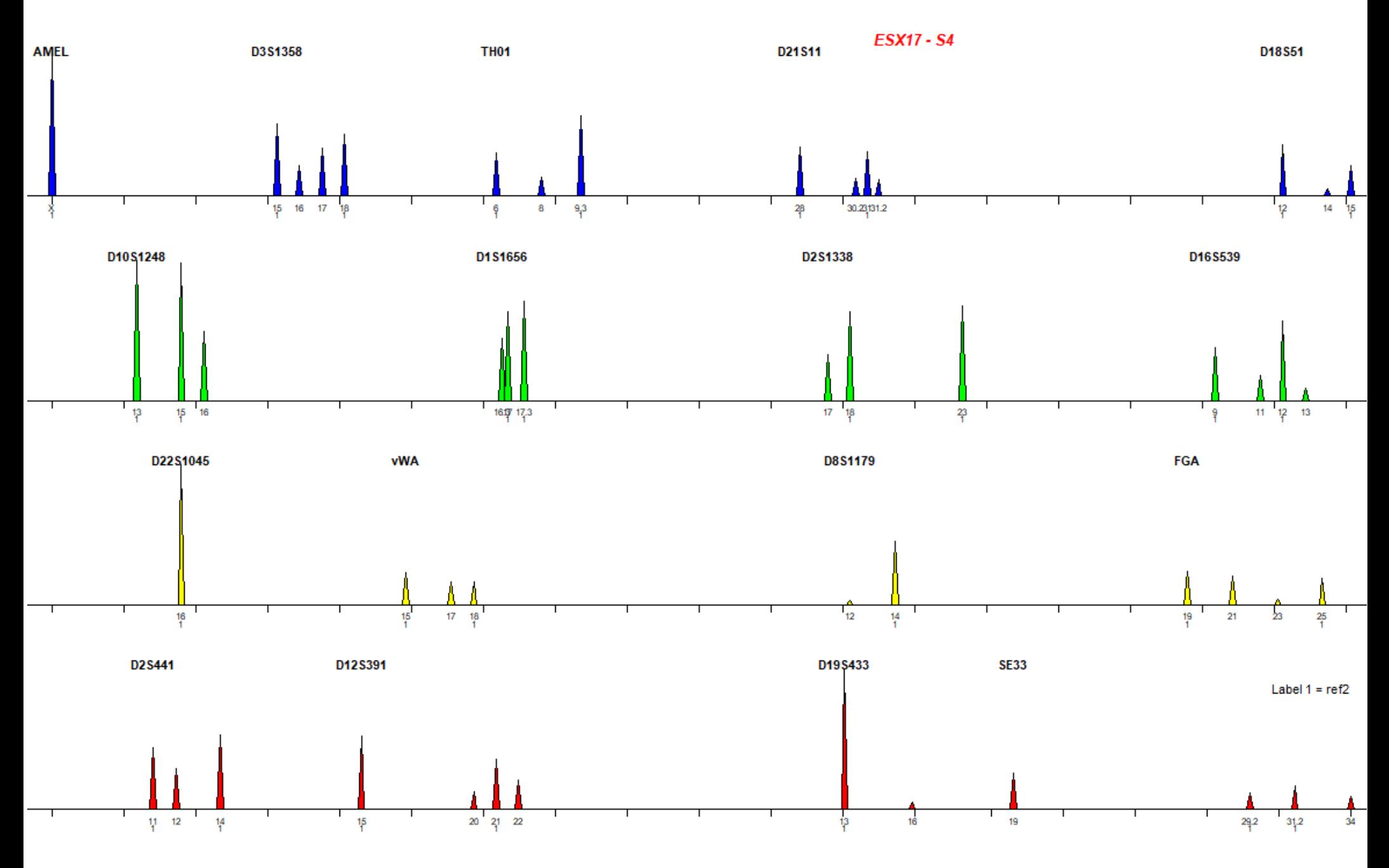

## Multiple profiles

Hold CTRL to select multiple profile. Then press ENTER.

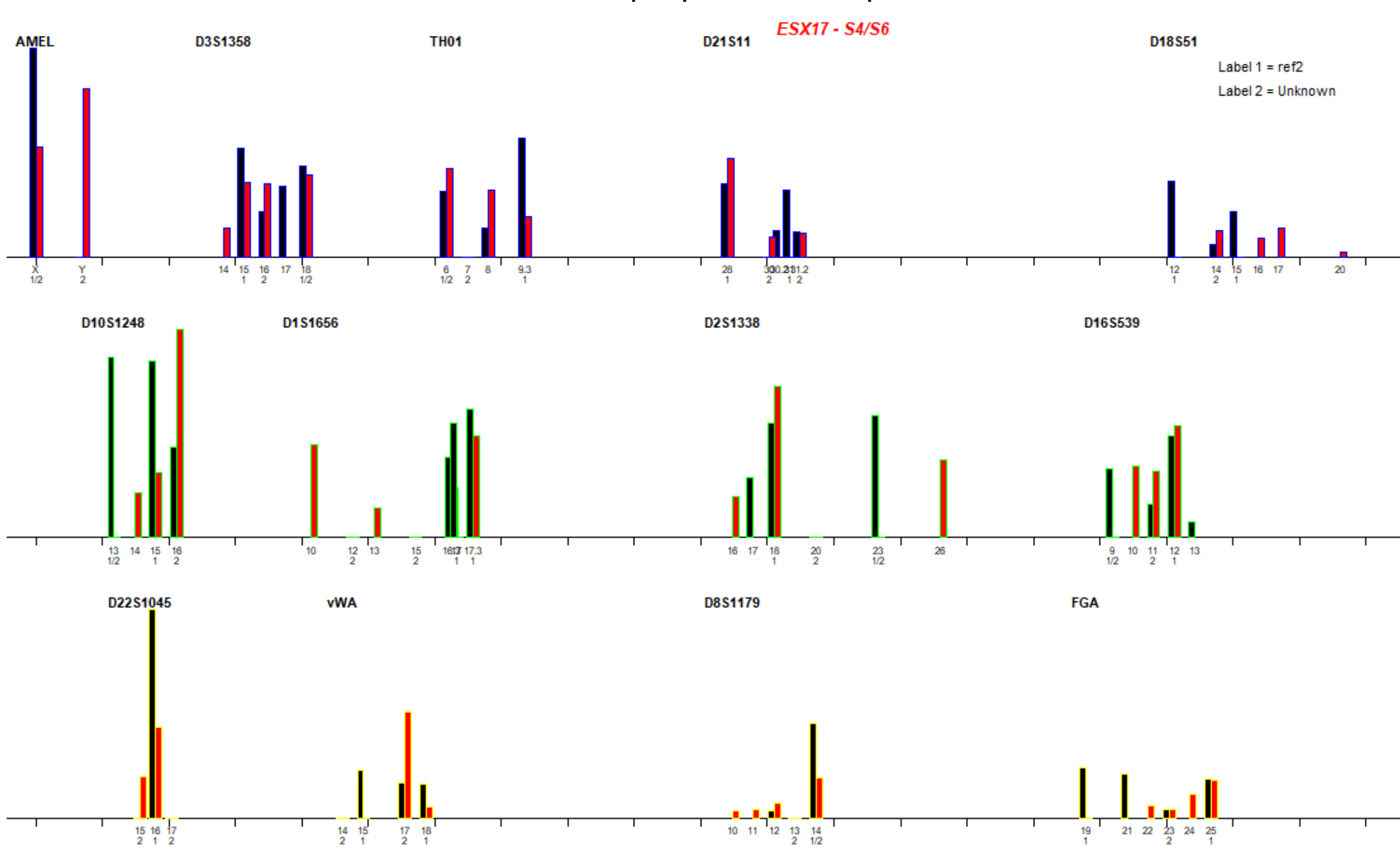

#### Functionalities **Eunctionalities** Create Report Add reference profile Export profile(s) Calculate RMP Calculate IBS **Restart** Compare

- **Compare**: Comparing all refs to mixtures.
	- Allele comparison + LR (LRmix) + LR (EuroForMix)
- **Create Report:** Creates a HTML based report (data+comparisons).
- **Add reference profile:** Add/remove reference profiles
- **Export profile(s)**: Export evidence/reference profiles to a text-file or directly to EuroForMix.
- **Calculate RMP**:
	- Random match probability calculated for all references.
	- RMNE calculated for all evidences.
- **Calculate IBS:** Gives number of shared alleles between pairwise compared reference profiles

# Comparison

## **Compare**

**Compare** performs 2 steps to retrieve candidate matches:

- Step 1: Simple allele comparison
- Step 2: LR based comparison

Step 2 can be done in 3 different variants:

- (a) LR based only on qualitative model (LRmix)
- (b) LR based only on quantitative model (EuroForMix)
- $-$  (c) Both: First (a) and then (b).
- (a) is very fast and (b) can be very slow.
- $-$  (a) is useful as a prefilter for (b).

## **Set threshold for candidate match**

**Compare** relies on specified thresholds

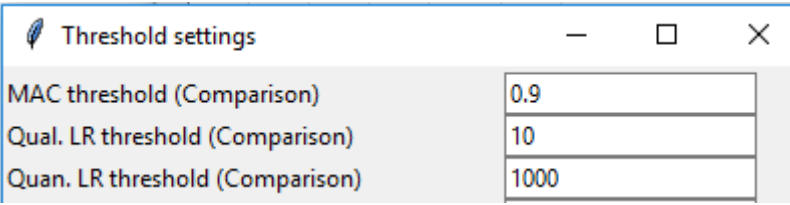

**Model choice** of Step 2 can be selected here:

Variant (c) is default (Both)

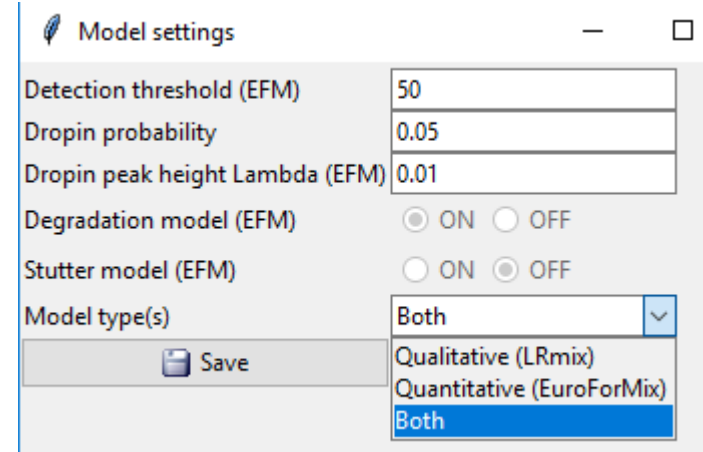

## **Step 1**

All reference profiles are allele-compared against all mixtures.

- Score = Proportion of alleles of ref which is included in a mixture (MAC)
- Score for all combination given in Match matrix (can be exported):

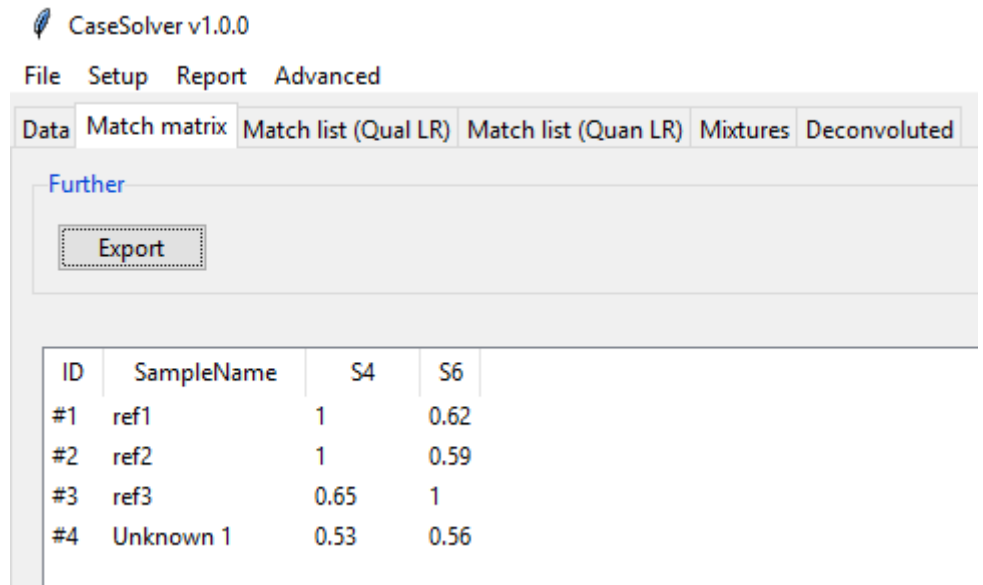

All candidate matches (with Score>threshold) provided to step 2.

## **Step 2a**

Calculating ML based LR for the candidate matches (Qual model)

- Addition: Estimates number of contributors in evidence.
- LR for all comparisons given in Match list (Qual LR) can be exported

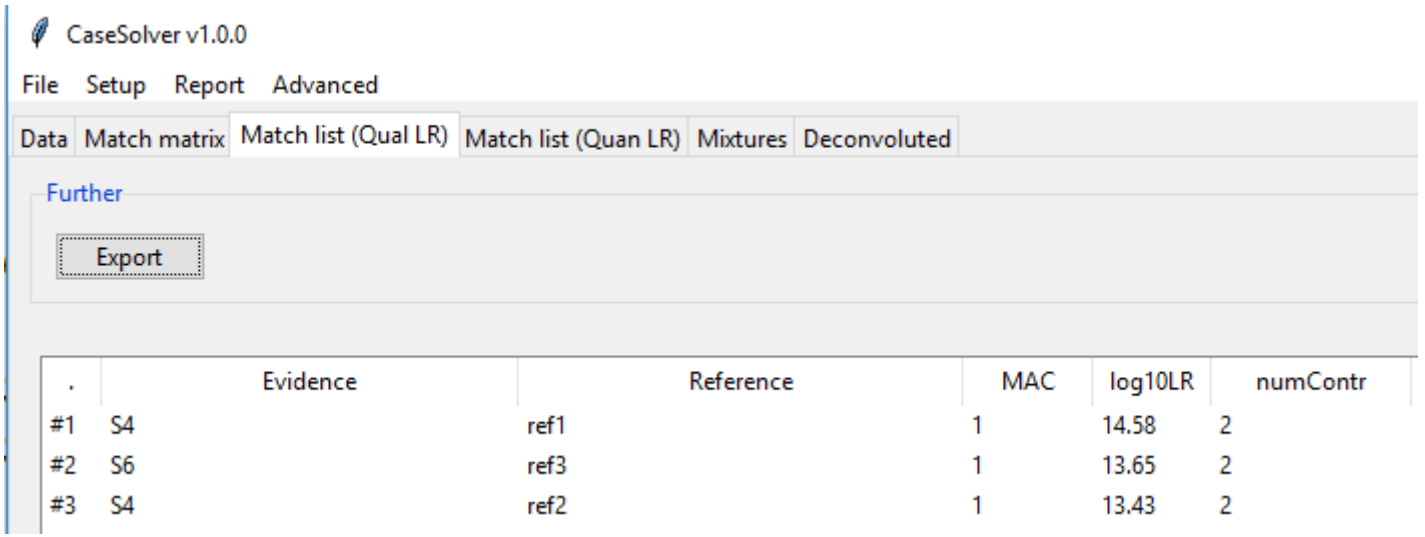

All candidates with LR>threshold(qual) are candidate matches.

Provided to Step 2b if selected.

## **Step 2b/c**

Calculating ML based LR for the candidate matches (Quan model)

- LR for all comparisons given in Match list (Quan LR) can be exported

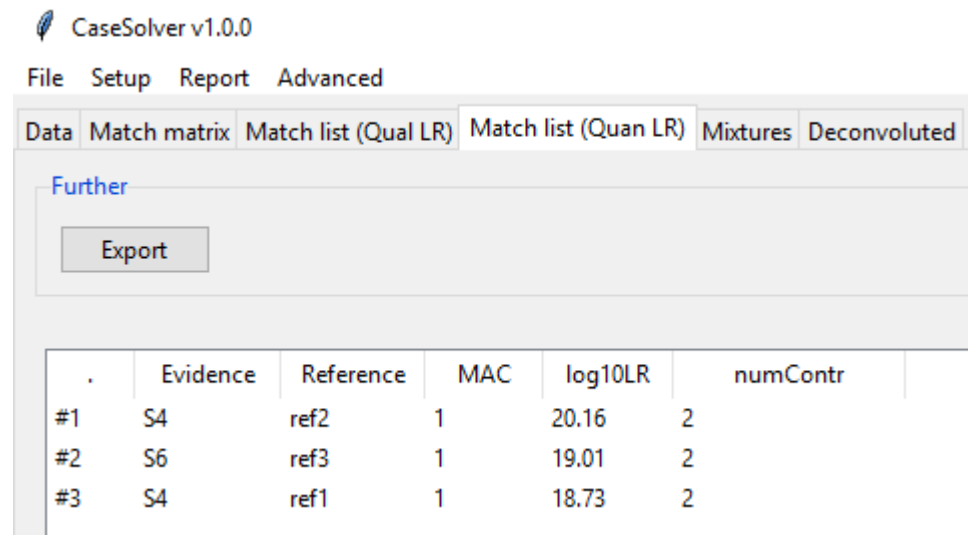

All candidates with LR>threshold(quan) are candidate matches.

Note: Candidates can be double-clicked on to see "Model fitted Peak heights"

## **Evaluating candidates in match list**

Double click on a row in Match list (Quan LR)

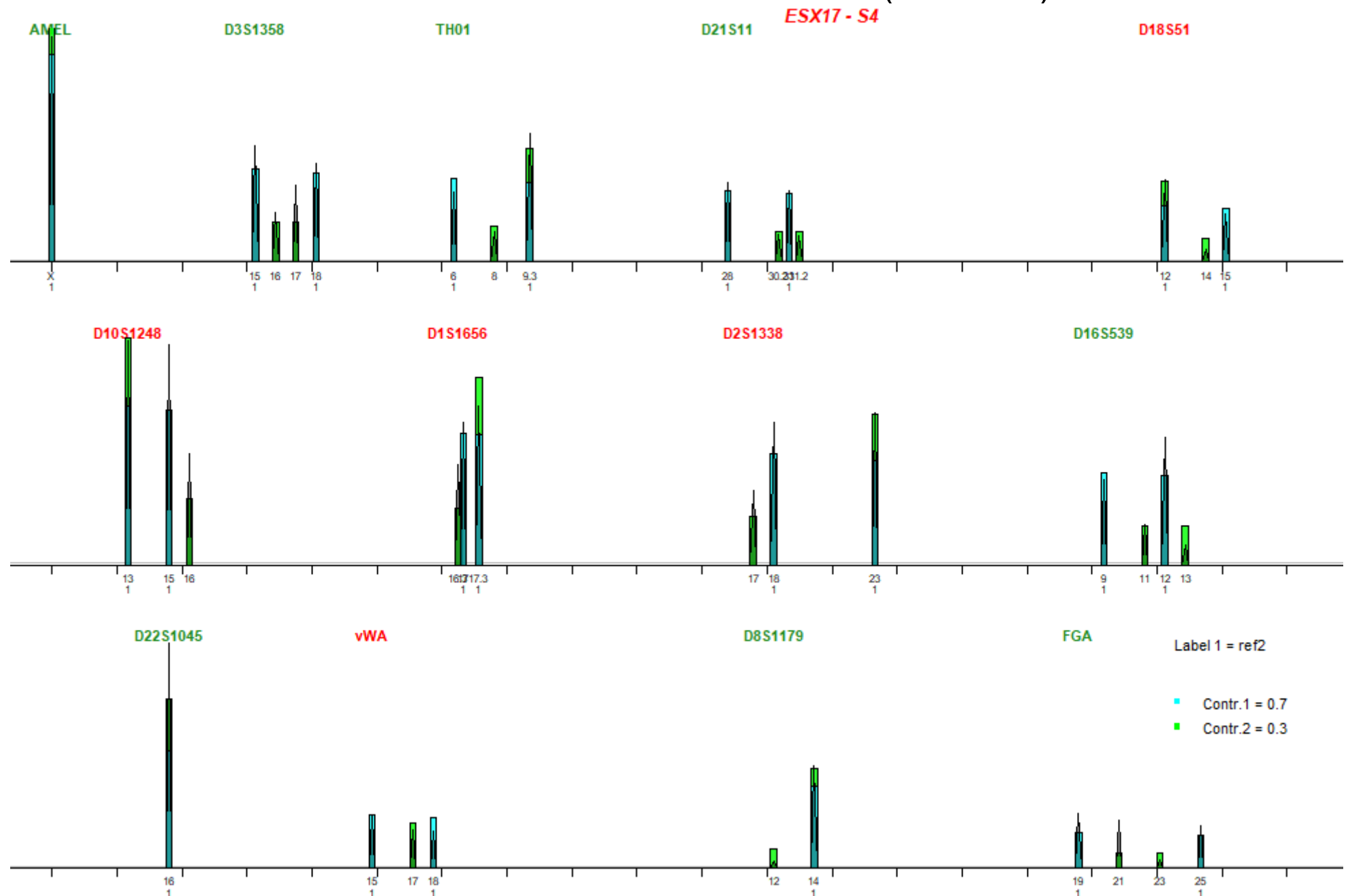

## **Mixtures**

### **For all mixtures:**

- Lists every mixture evidences.
- Candidate matches with LR>threshold given in "References"
- Estimated number of contributors also given.
- Can be exported.
- List can also be viewed before "comparison".

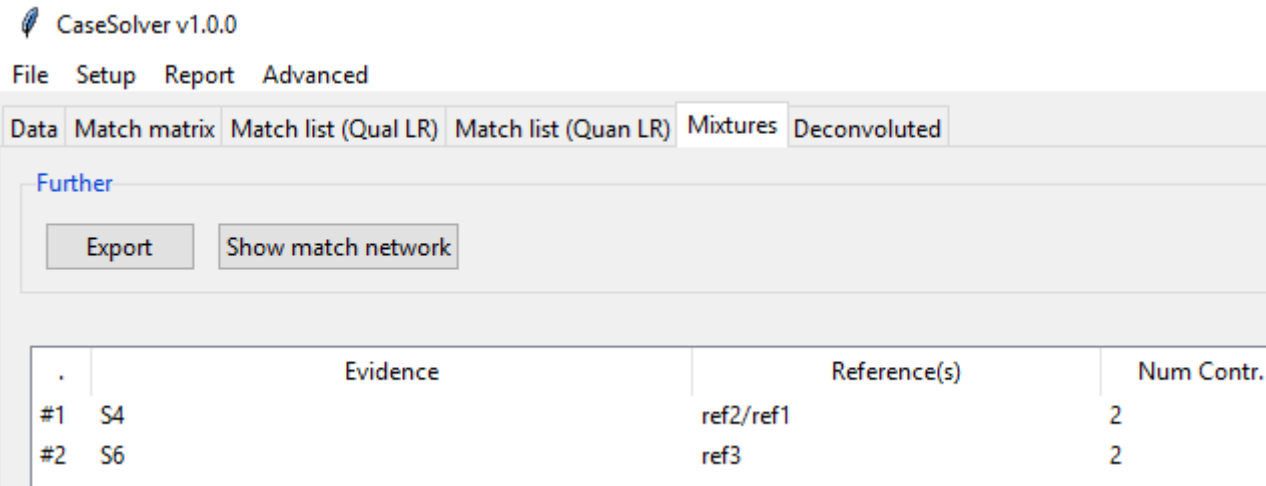

## **Show match candidates**

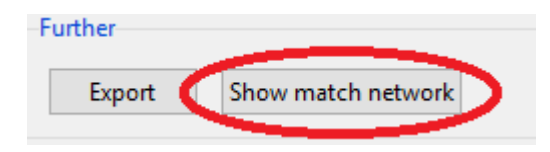

**Matches for CaseESX** 

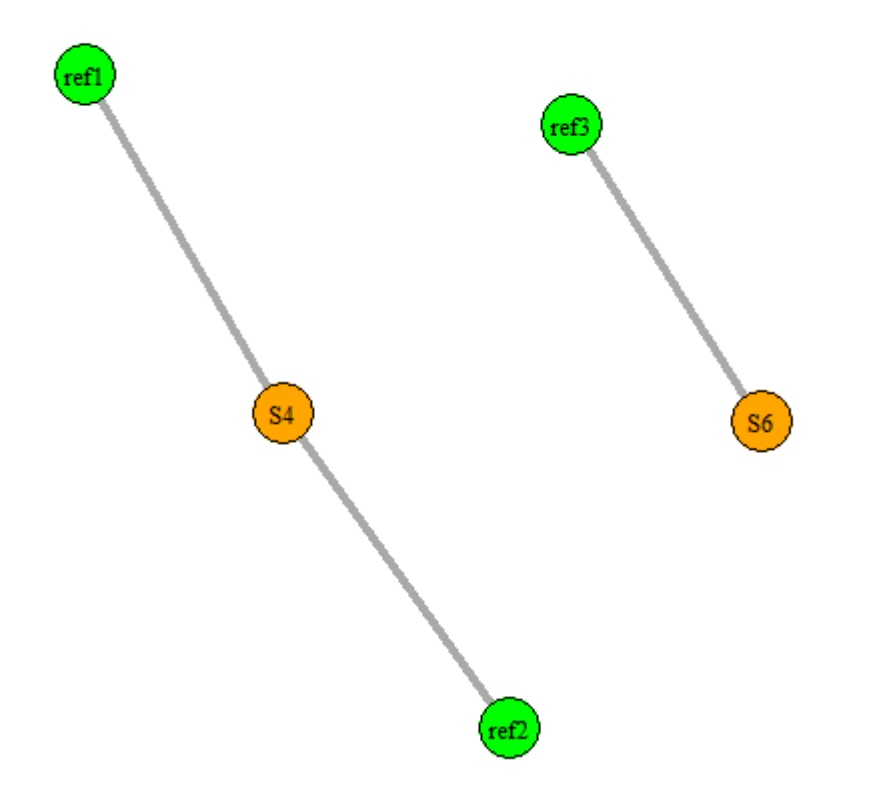

A match network given: - The width of the edge is proportional with LR

Traffic lights on profiles:

- Green: References
- Orange: 2-person mixtures
- Red: at least 3-person mixtures

## **Further evaluation\***

**Double click** on row for further evaluation

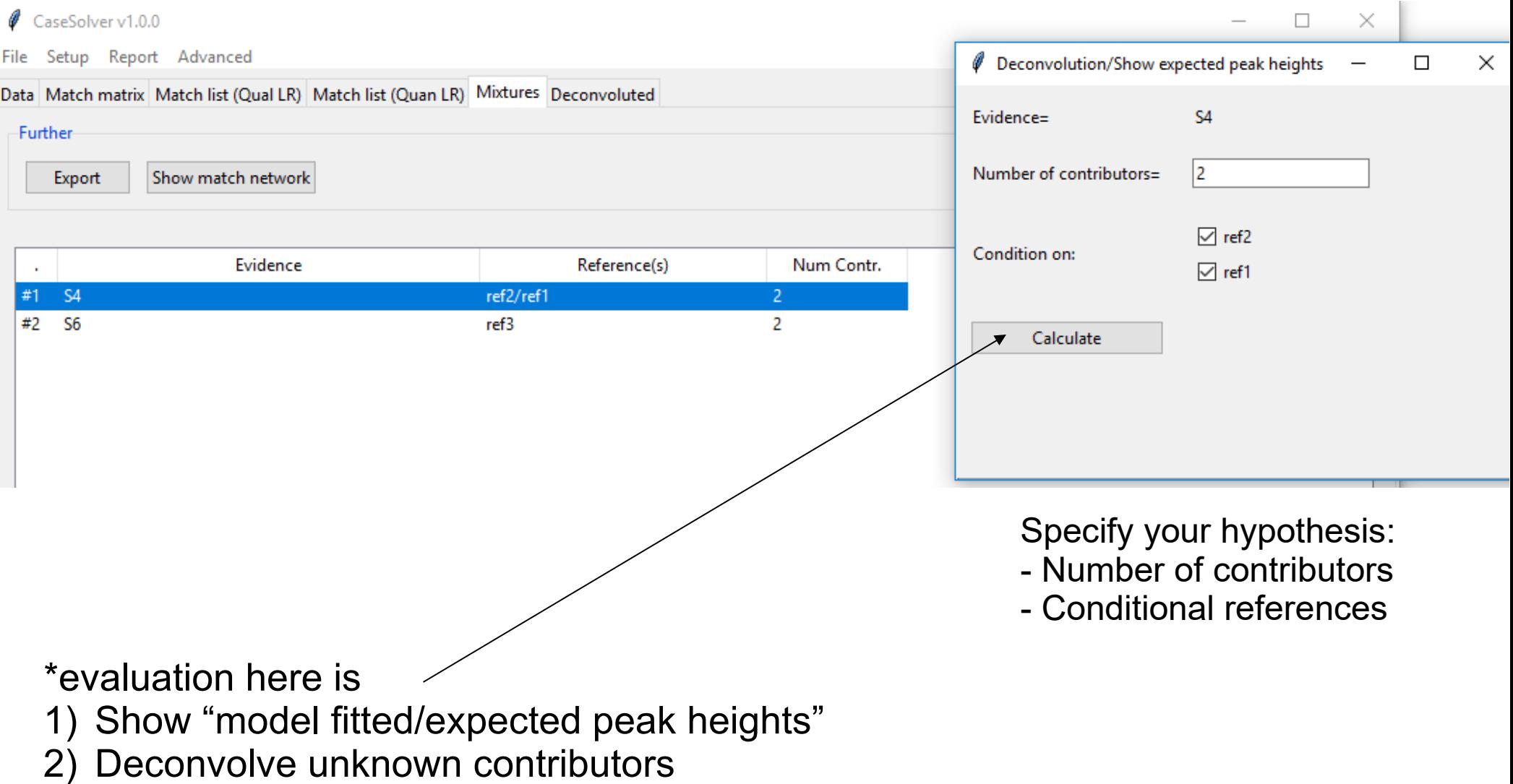

#### **Model fitted peak heights**

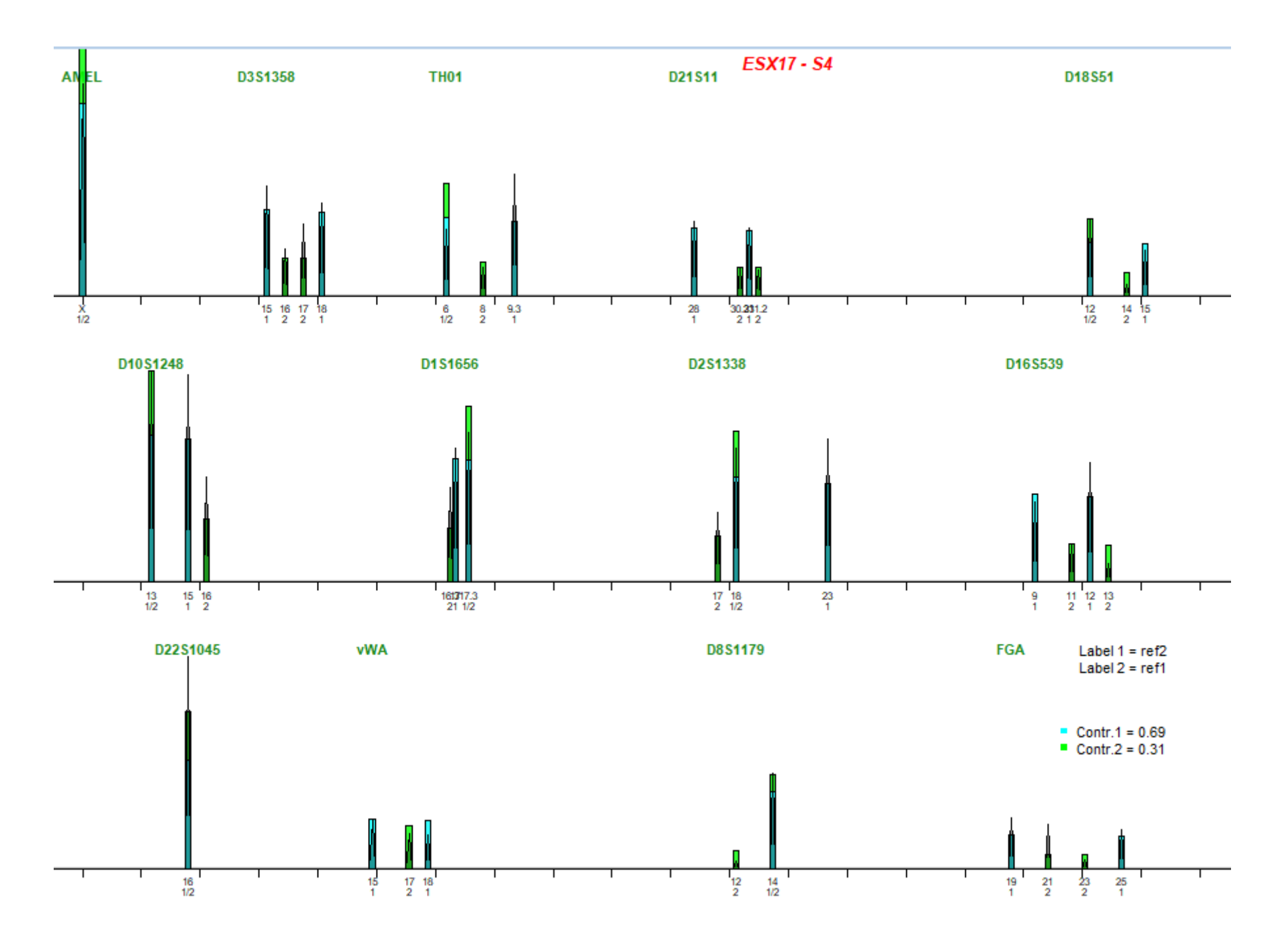

## Deconvolution results

Genotypes of unknown contributor(s) are automatically deduced\* and presented as candidate(s) in "Deconvoluted" table.

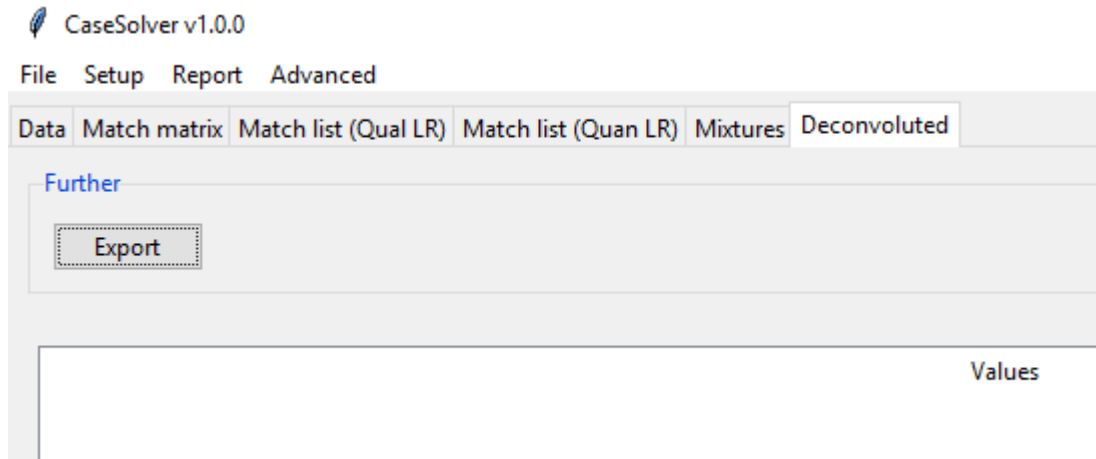

### No candidates found.

\*Deduction requires that Pr(1. Top geno)/Pr(2. Top geno) > threshold Also possible: Single deduced allele if Pr(allele)>0.99

## Deducing the unknown in S6

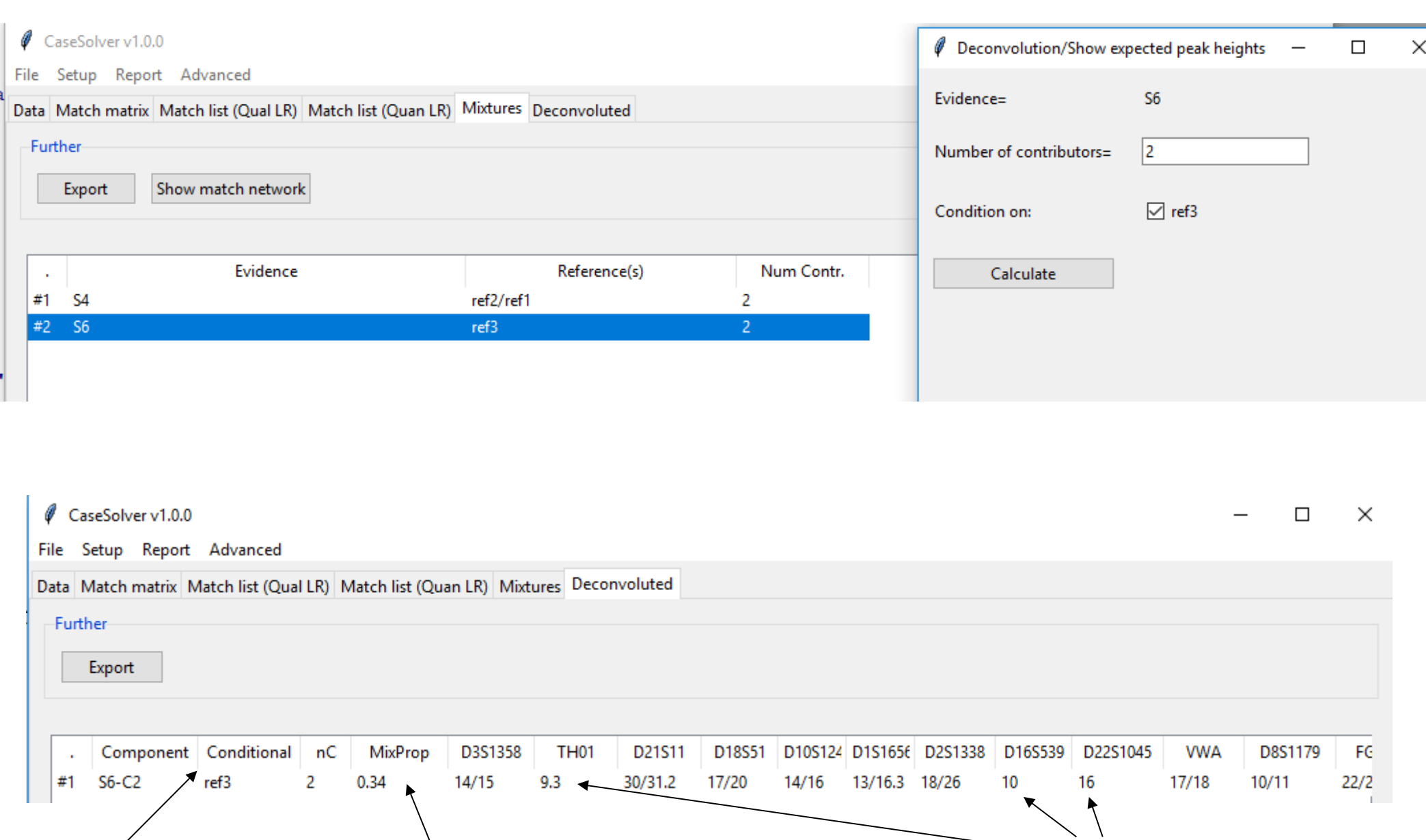

Gives conditional references Estimated mixture proportion for deduced component 2. allele unsure

## Confirm deduced component "Double-click" a candidate component

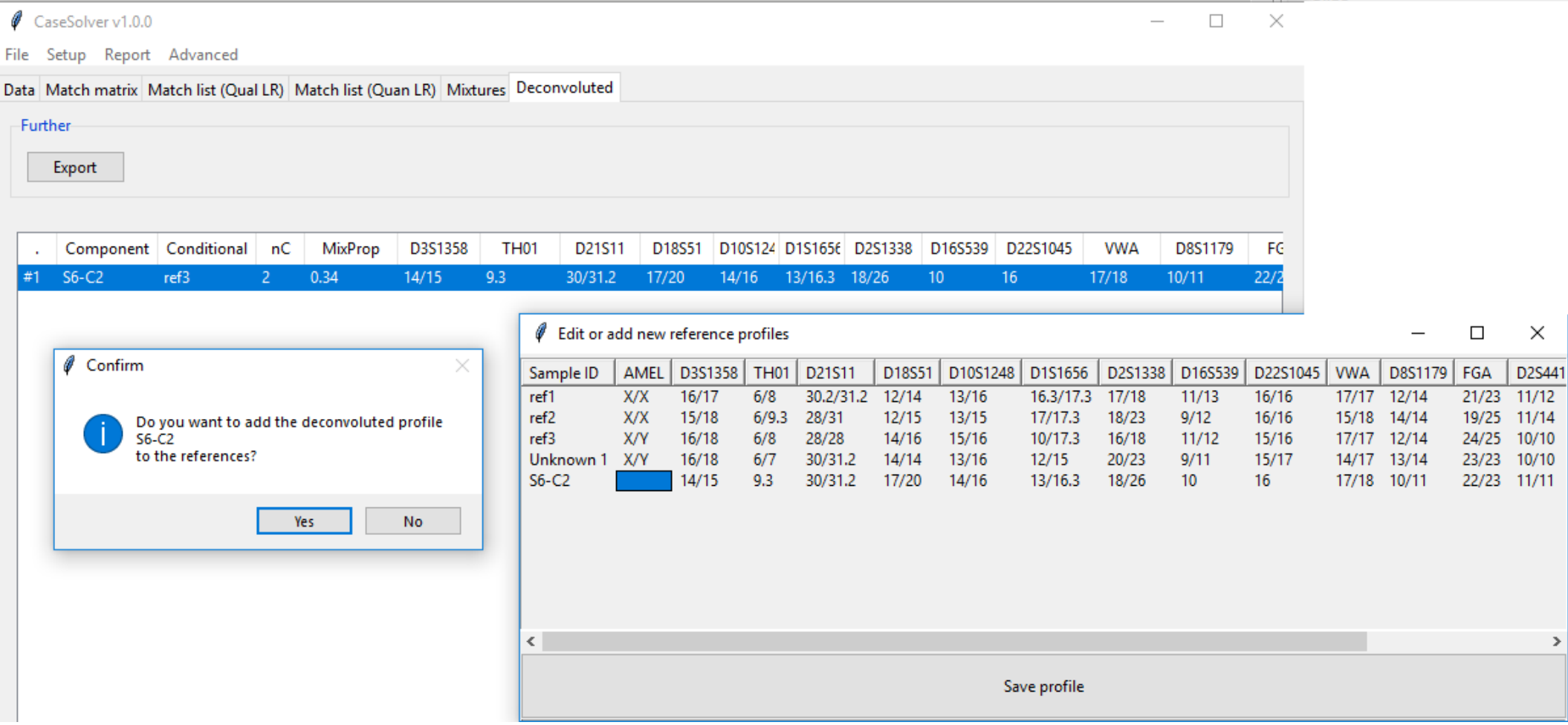

User can edit:

- SampleID name

- Alleles

## Added deconvolved component

### The deduced component is added to references.

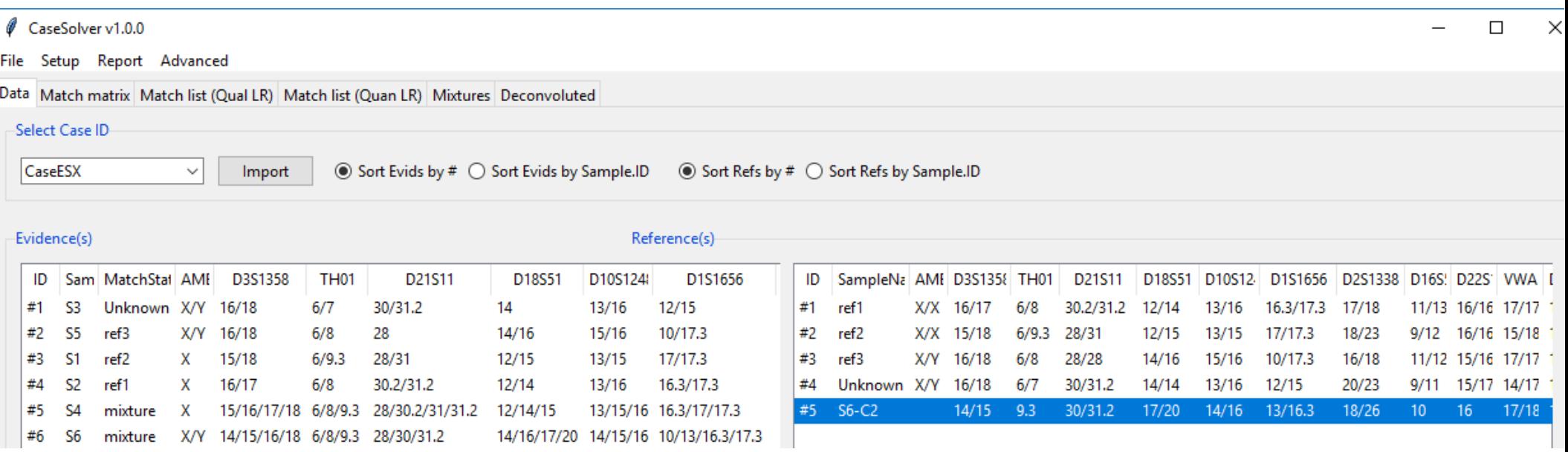

CaseSolver supports that a reference only have one allele.

Run "Calculate IBS" to check if the deduced ref. is similar to any others.

# Save/Load project

Useful to **save** project once all comparisons/analysis are done

Restore a project by **open** project (at any time)

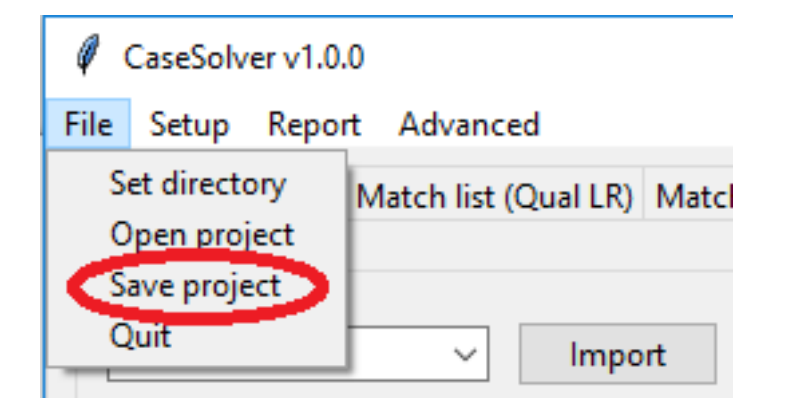

# Report

# Select what to include

0 CaseSolver v1.0.0 File Setup<br>Data Match Advanced Report **Report layout** 

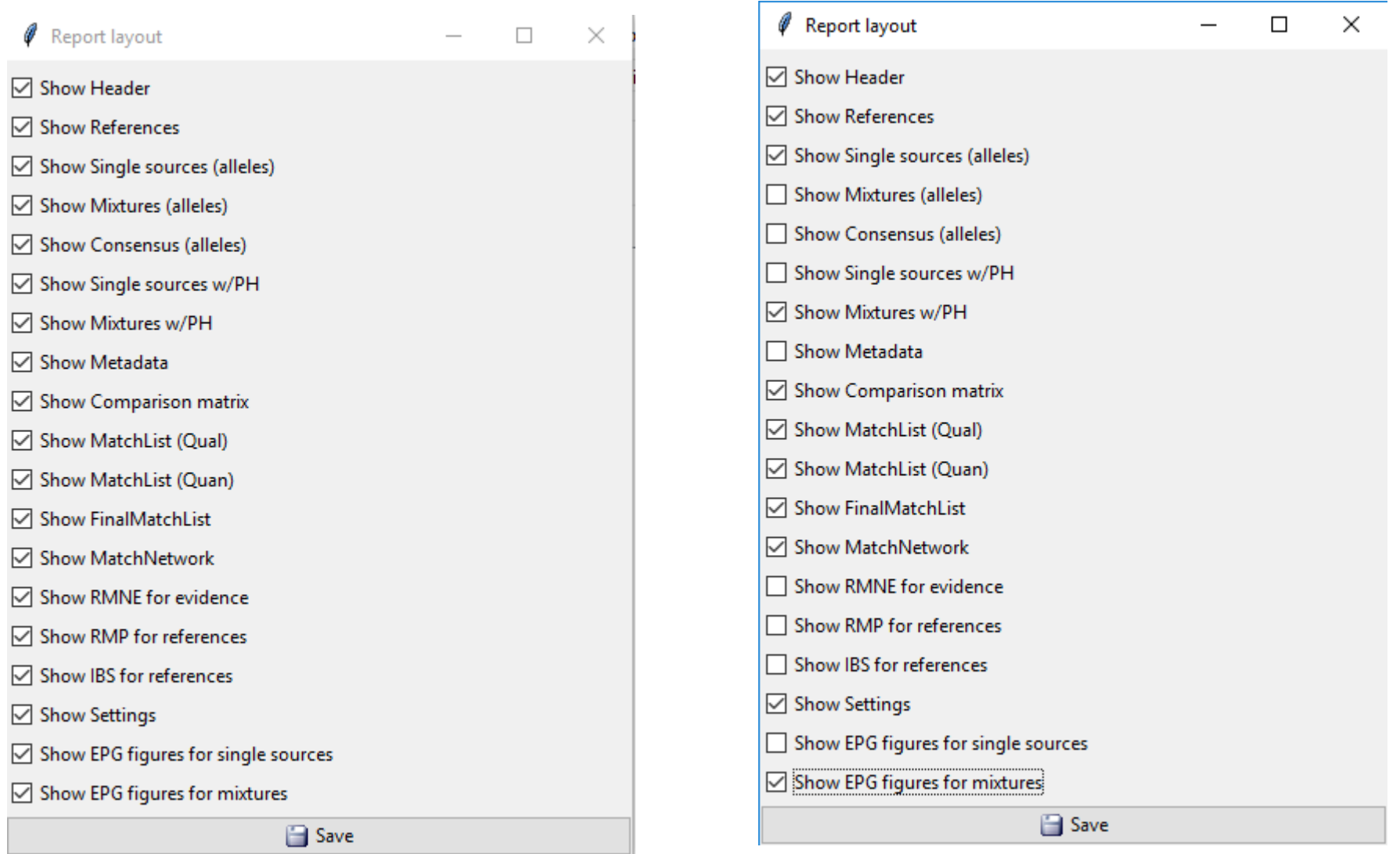

## **Create Report**

(click at any time during usage) Directly opens the default browser

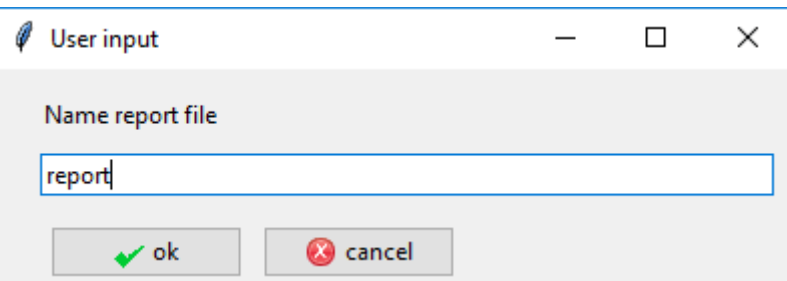

#### **Report for Case CaseESX**

CaseSolver version 1.0.0 (euroformix\_1.11.4).

R version 3.5.0 (2018-04-23)

User: oyvbl

Created: 2018-06-28 14:14:08

#### References

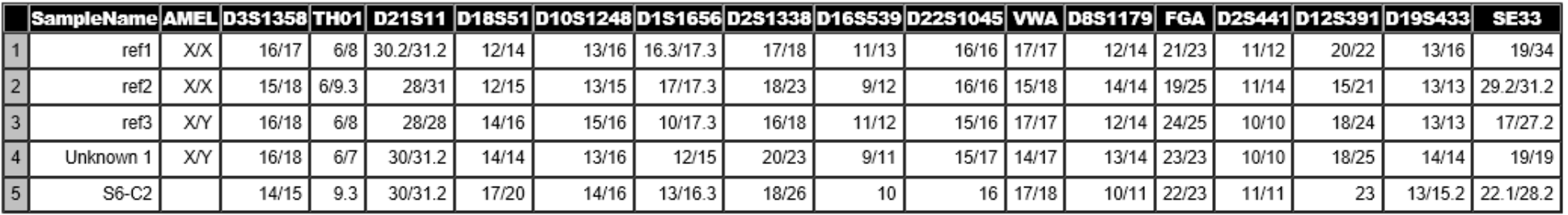

#### Single source profiles

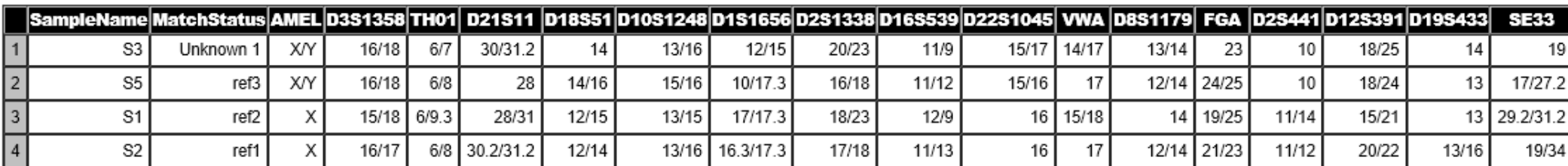

#### Mixtures w/peak heights

**S4** 

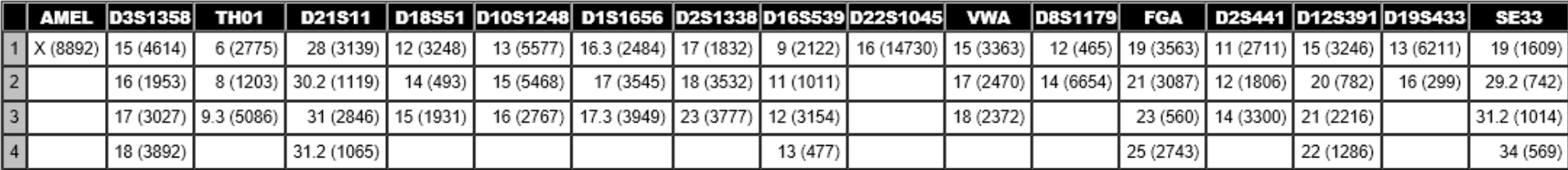

#### Comparisons

#### Comparison matrix

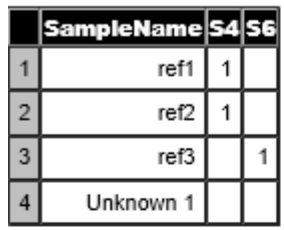

#### Match list (Qual LR)

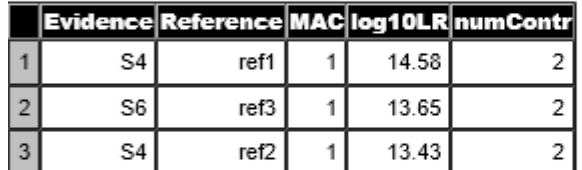

#### Match list (Quan LR)

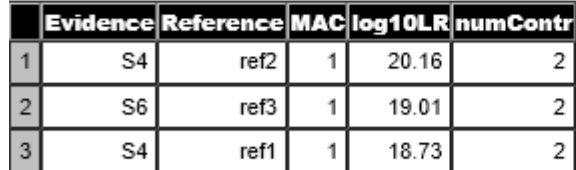

#### Final match list (w/all mixtures)

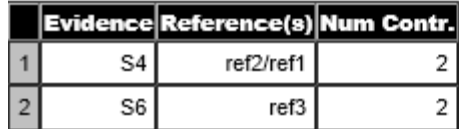

#### Match network

#### **Matches for CaseESX**

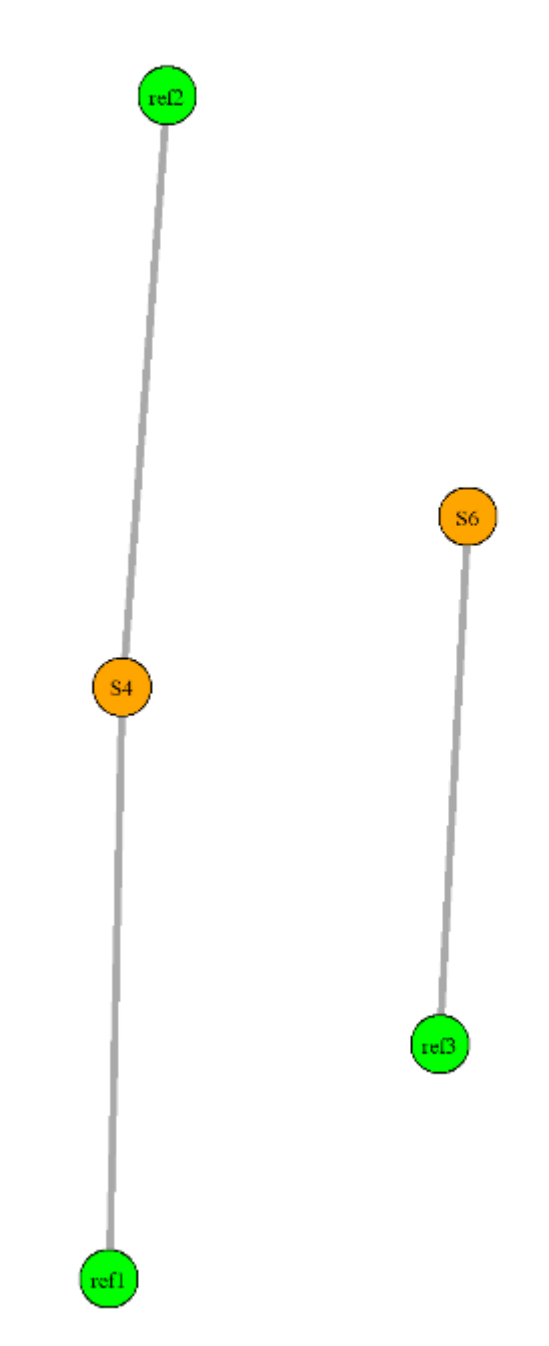

#### Settings:

#### Thresholds:

MAC threshold=0.9

Qual. LR threshold=10

Quan. LR threshold=1000

Minimum loci=7

Deconv.ratio=10

Deconv.alleleProb=0.99

#### Model:

Frequency file=C:/Users/oyvbl/Desktop/tutorialdata/ESX17\_Norway.csv

#### **Qualitative (LRmix):**

Drop-in prob=0.05

#### **Quantitative (EuroForMix):**

Detection threshold=50

Kit=ESX17

Degradation model=ON

Stutter model=OFF

Drop-in prob=0.05

#### **Attachments**

#### Mixture profiles

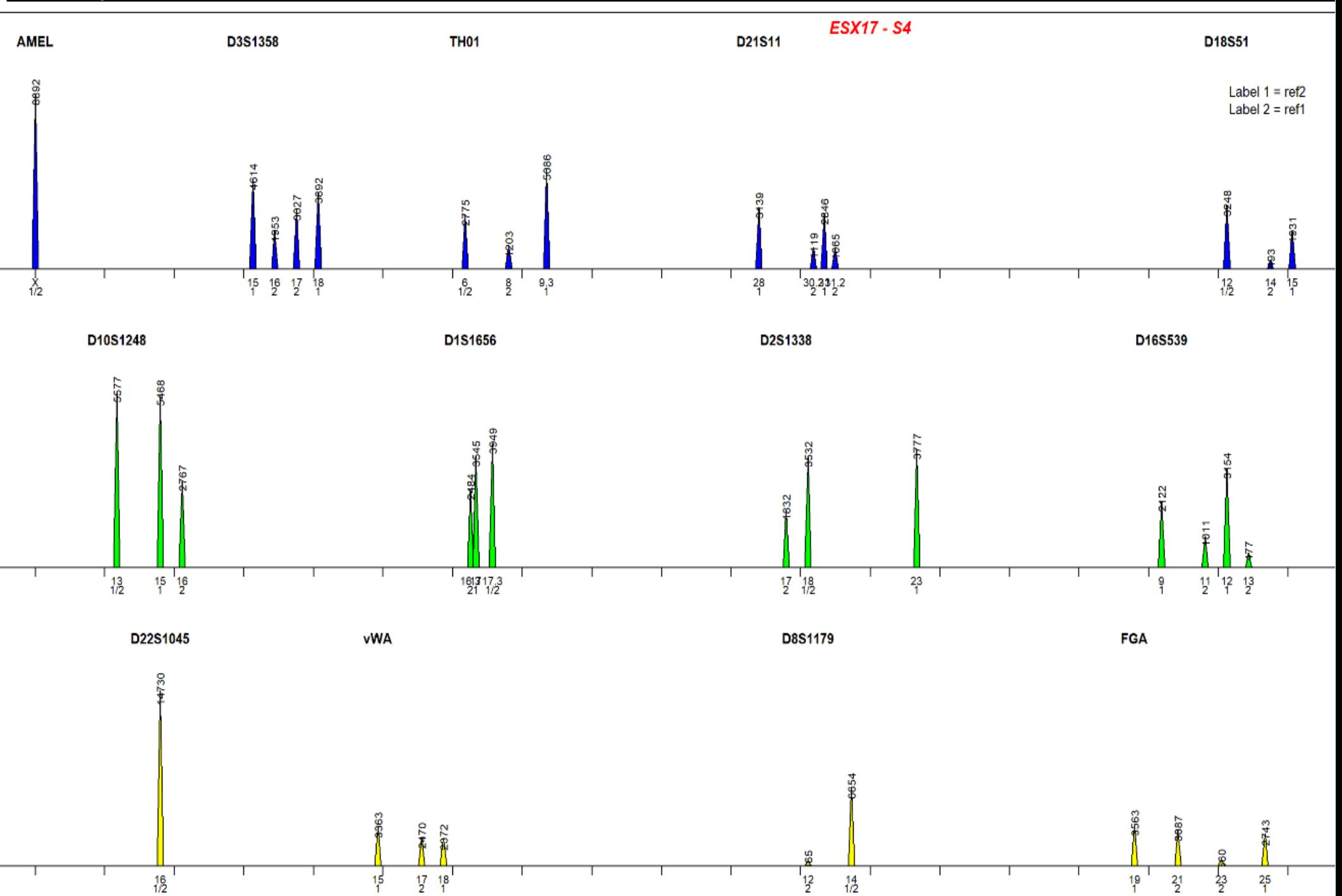

## Other functionalities

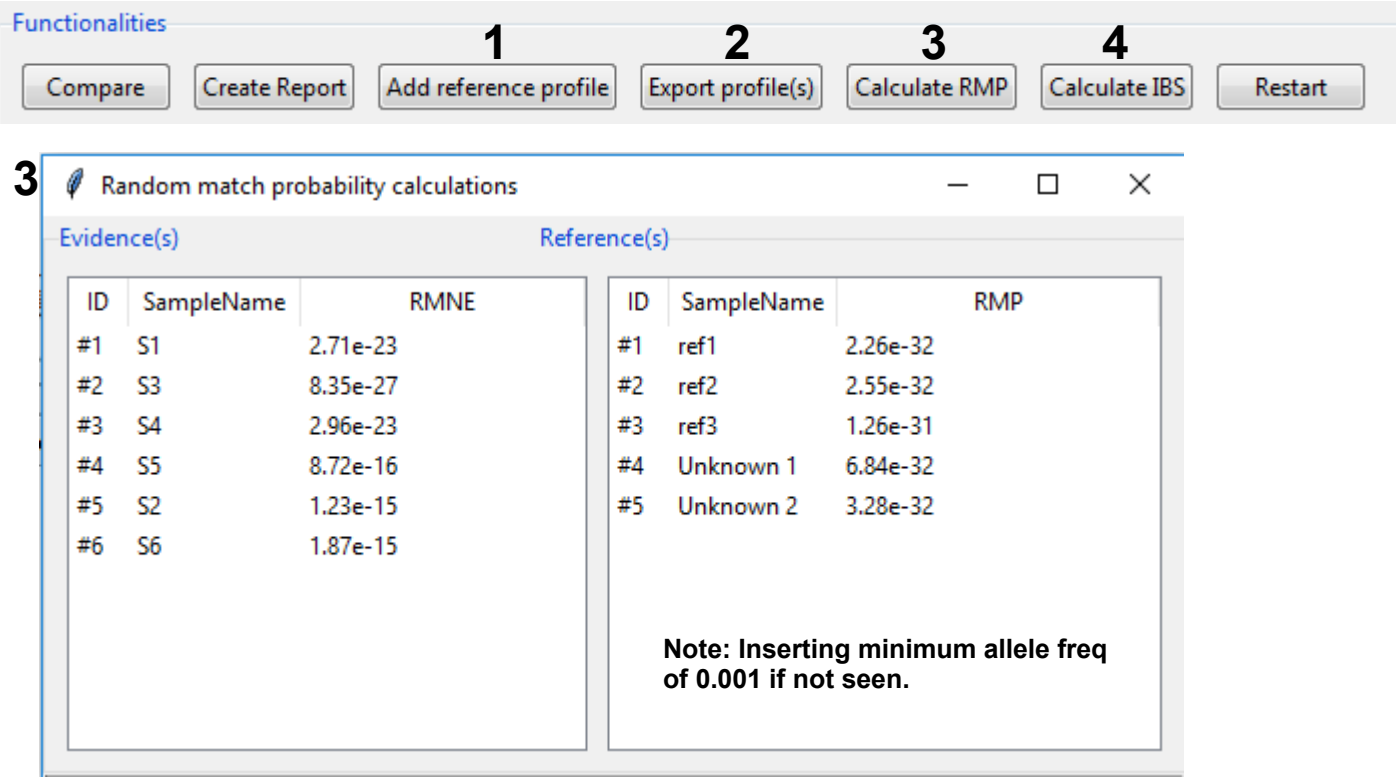

#### **1** Edit or add new reference profiles 0

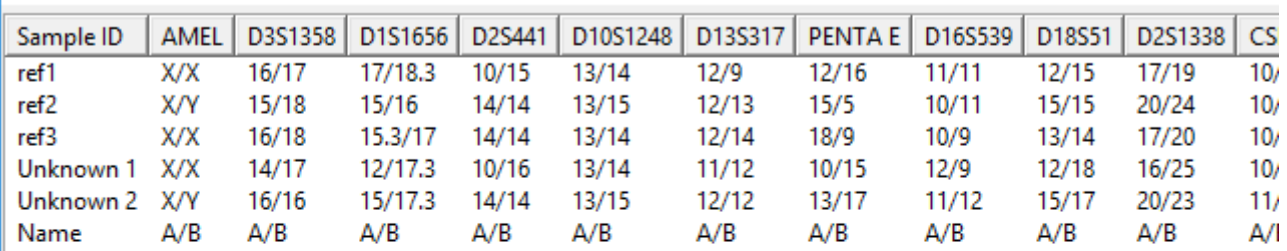

 $\langle$  $\,$ Save profile

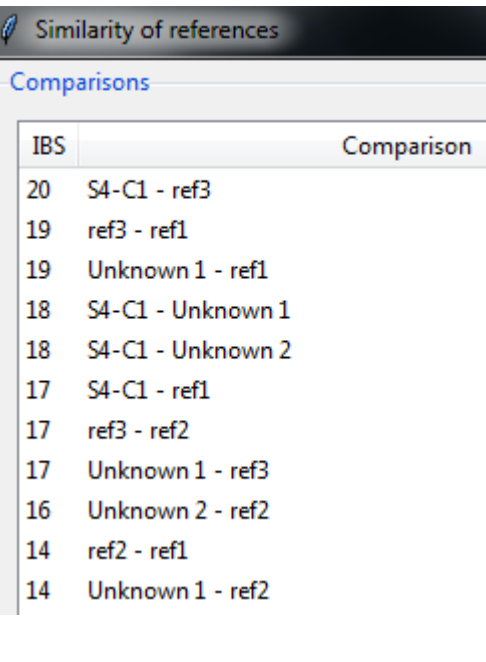

**4**

 $\Box$ 

 $\overline{\phantom{m}}$ 

 $\times$ 

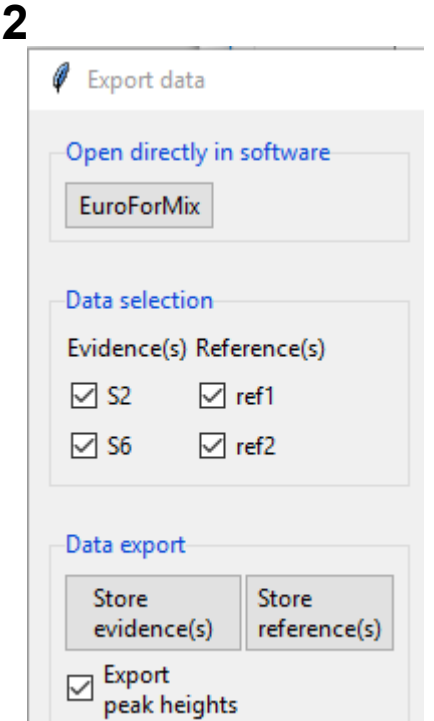

## Details about

## "setting up CaseSolver for the first time"

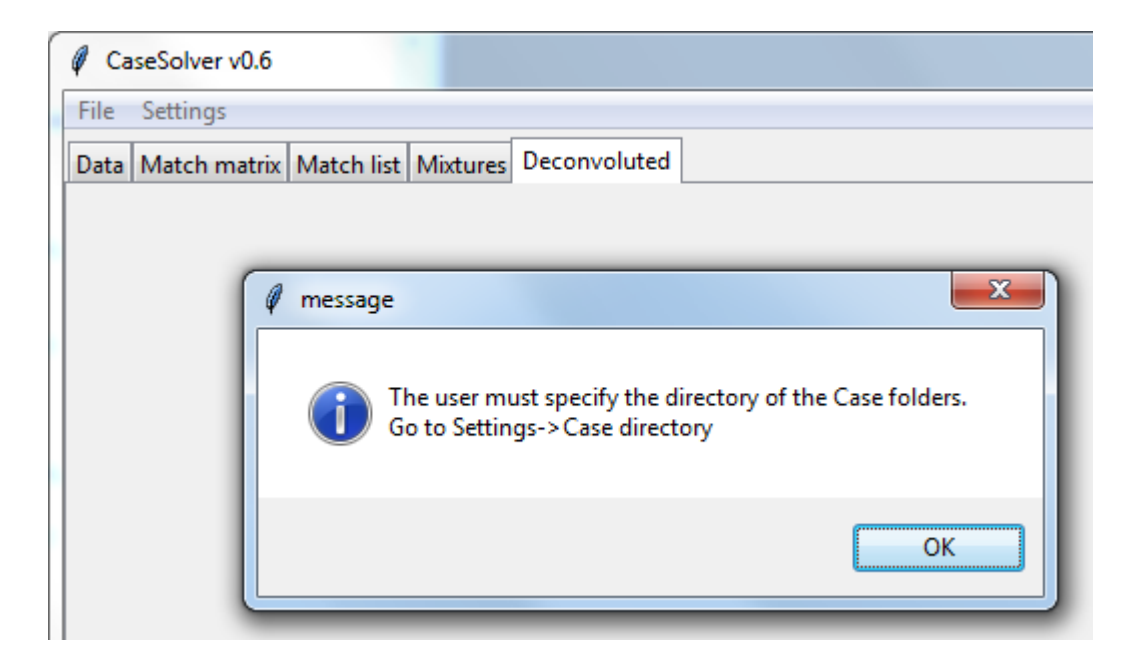

# Setting up CaseSolver for the first time\*

The user must specify the following:

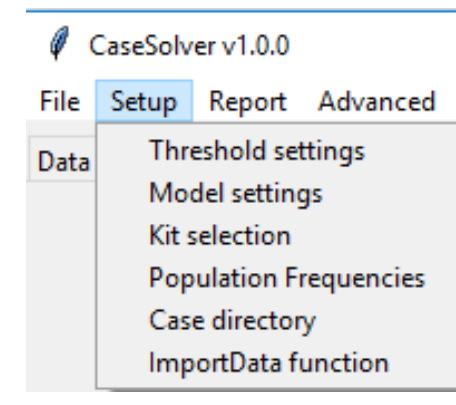

- **1) ImportData function:** A R-script converting profiles in datafiles to "casesolver format".
- **2) Case directory**: A directory with case-folders (which includes datafiles).
- **3) Population frequencies**
	- Necessary for LR calculations
- **4) Kit selection**
	- Necessary for EPGs/LR calcs.
- **5) Model settings**
- **6) Threshold settings**

\*Settings are stored permanently

### **2) Case directory**:

### A specified directory where a folder for each case are given (by its casename).

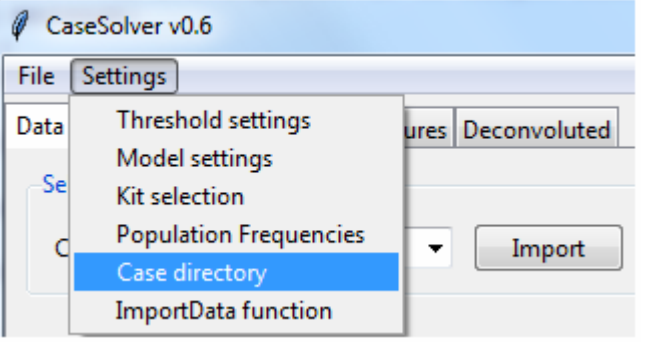

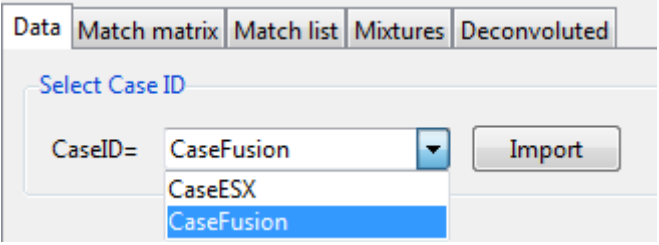

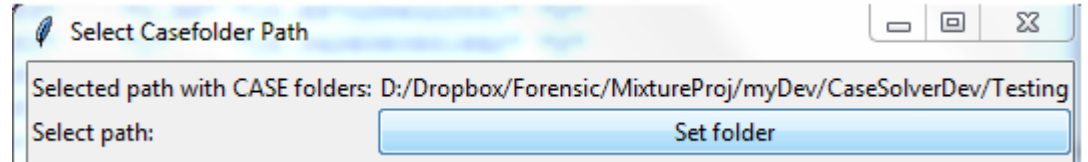

#### Selected directory includes casefolders:

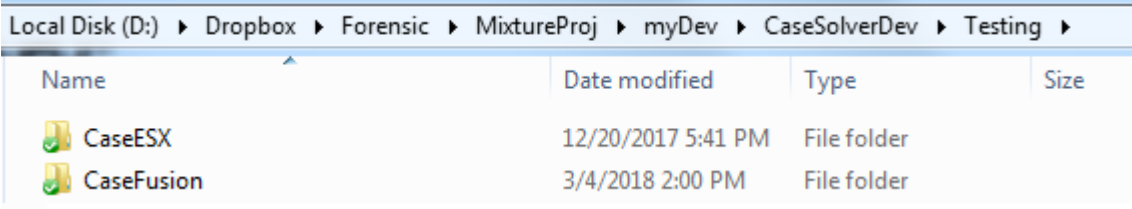

#### Casefolder includes data files:

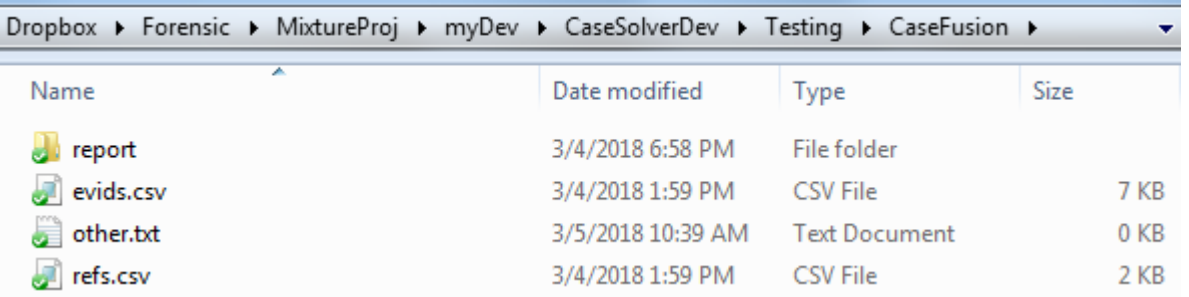

● CaseSolver applies the R-function importData to every existing file in the selected CaseFolder.

CaseSolver accepts that some files are non-data.

### **1) ImportData function**

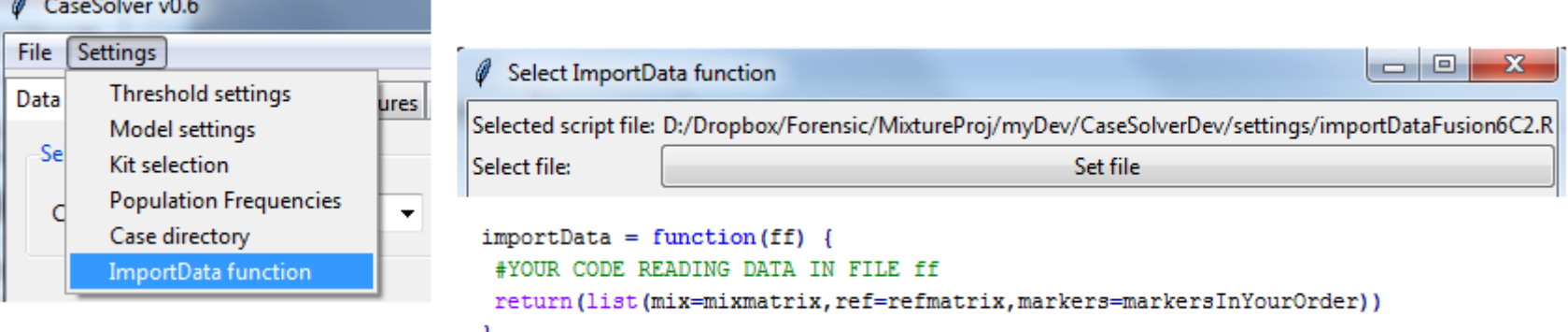

● Select a file which includes a R-function named "importData".

importData MUST take one filename as parameter, read the file, and convert the data to the following output format:

The output MUST be a list with the elements "markers","mix" and "ref":

Example of output from a file with only evidence profiles:

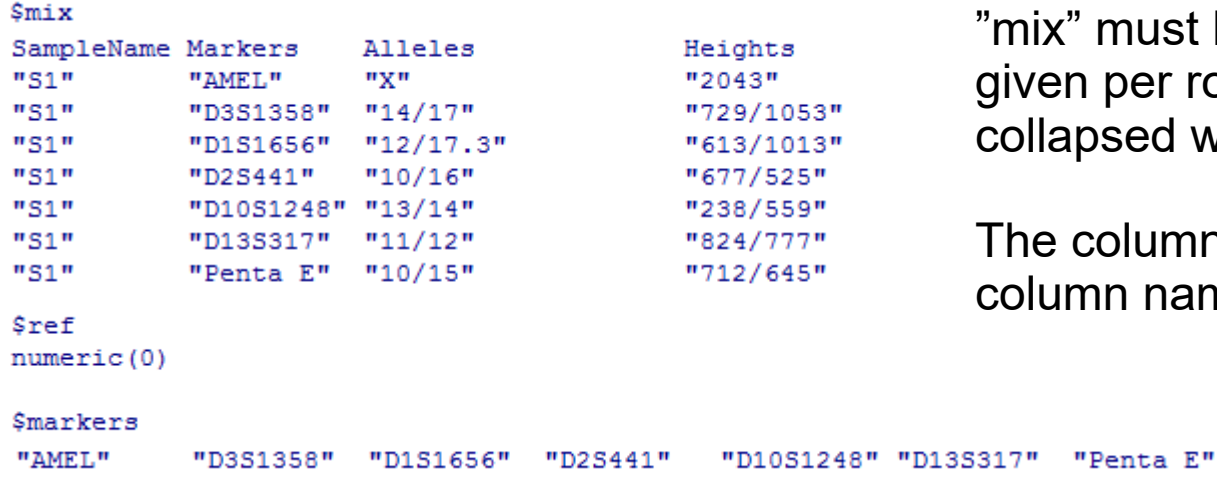

"mix" must be a matrix with markers given per row. Allele info must be collapsed with "/"

The column order is important, but the column names are not.

The vector in "markers" will decide what markers (and the order) are presented in the GUI

### **1) ImportData function (continue)**

Example of output from a file with only reference profiles:

**Smix** 

 $numeric(0)$ 

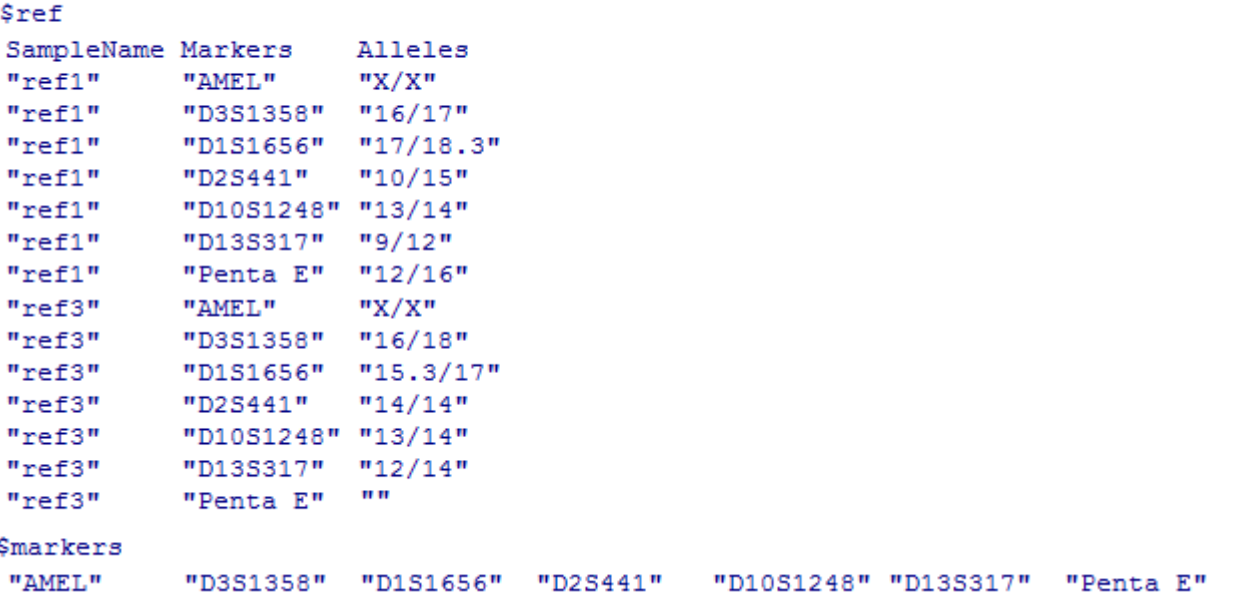

Important notes for reference profiles:

- -1) "Empty markers" must be given as "".
- -2) Homozygous variants must given as "10/10"
- -3) Single alleles like "12" is possible (like for Y-STRs variants for instance)

The 2 and 3 variants are sometimes treated differently in the program:

- See slide "Handling single allele"

### **1) ImportData function (optional)**

An additional list element "meta" with metadata can be given in the output:

```
Smeta
$meta$'Sample type'
    Sample Type
[1, 1 "S1" "Blood"
[2,] "S2" "Saliva"
$meta$'Negative samples'
    Sample Status
[1, 1 "S7" "Negative"
[2,] "S8" "Negative"
```
"meta" must contain list elements (with names given as strings) which again contains matrix elements.

The information will be presented in the generated report:

#### Metadata

#### **Sample type**

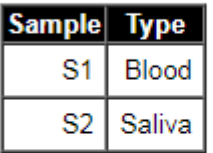

#### **Negative samples**

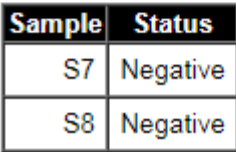

### **3) Kit selection**

- Necessary for
	- Showing EPGs
	- Calculating LR in comparison.

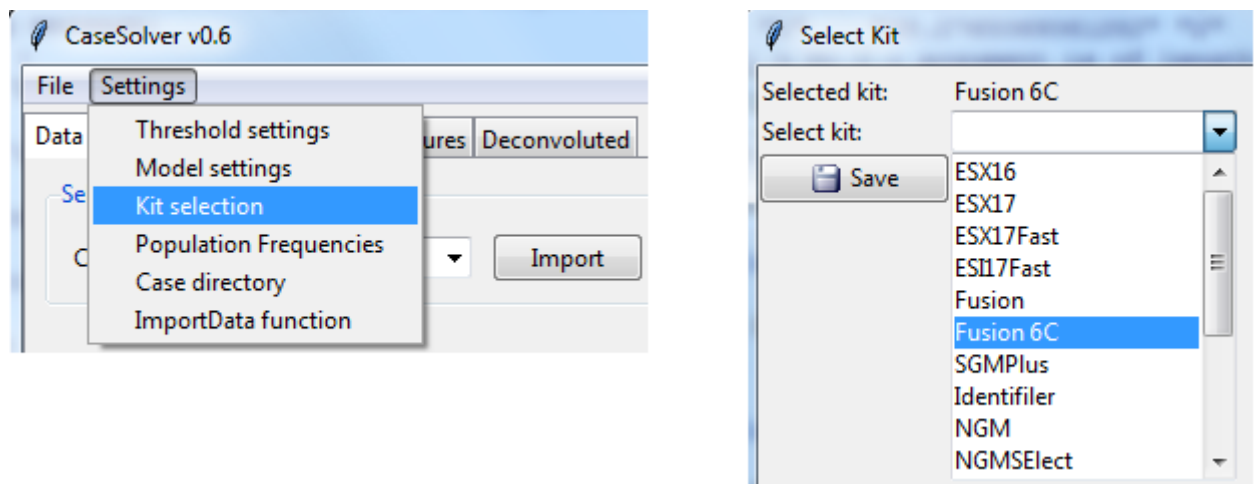

The kit-info is necessary in order for CaseSolver to get the basepair information.

- Used for showing EPGs
- Used for applying the degradation model (always on).

### **4) Population frequencies**

- Necessary for LR, RMNE and RMP calculations
- User must select a file including allele frequencies
	- I Rmix/FuroForMix format

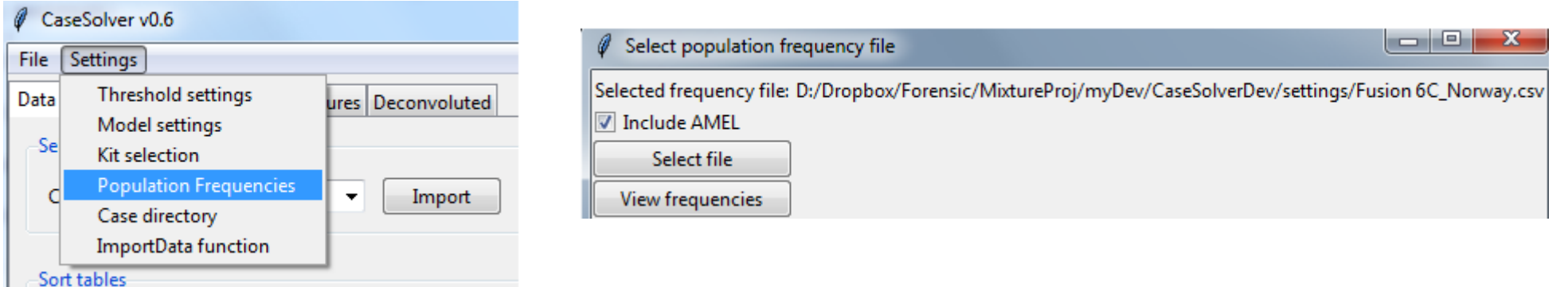

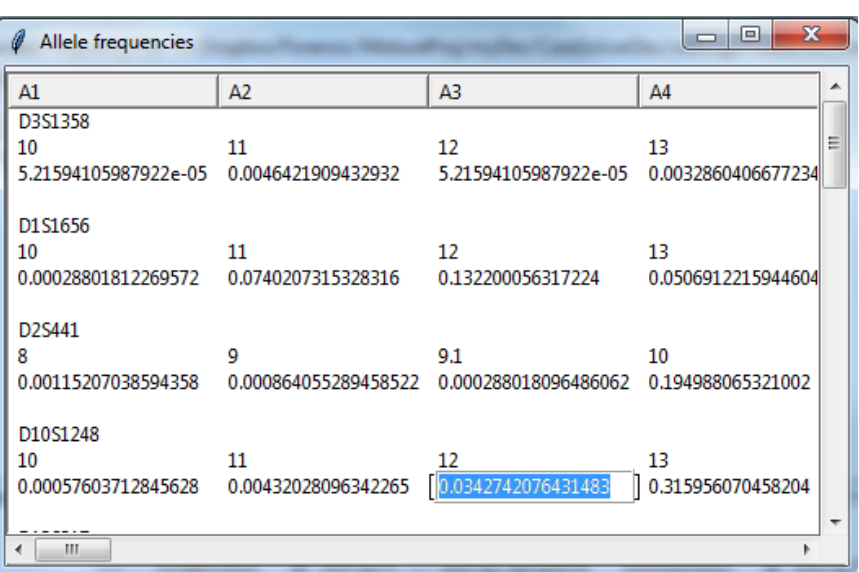

User can choose to include AMEL: (Marker name must be AMEL) Included:  $X = 0.75$ ,  $Y = 0.25$ 

This enables that the peak heights in AMEL is utilized in the analysis.

### **5) Model settings**

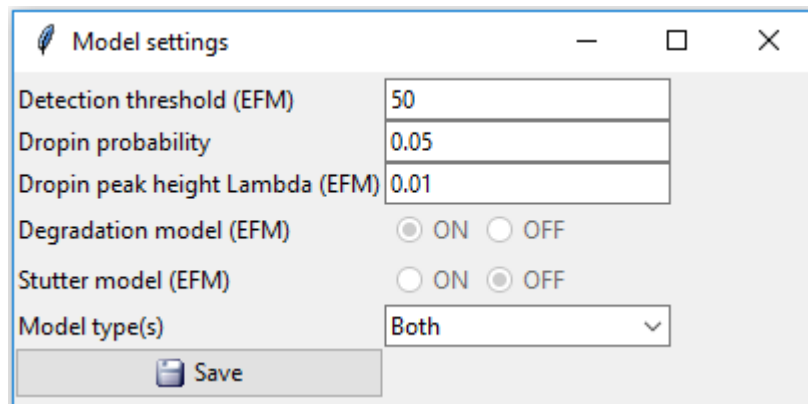

**These values are settings used in the LR calculations**

•**Detection threshold (EFM only):**

- **The peak height threshold used in the analysis.**
- •**Dropin probability:**
	- **The allele dropin probability (using by both models)**

•**Dropin peak height Lambda (EFM only)**

• **The parameter used to model the dropin peak heights**

### **6) Thresholds settings**

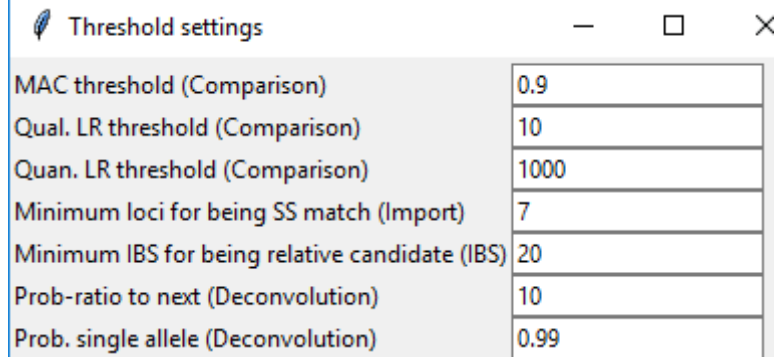

#### **In Import:**

• **Minimum loci for being SS match:** 

- In situation of missing markers (in SingleSource-evid/ref comparison). This threshold is the required minimum compared non-missing loci.

### **In Comparison:**

#### •**MAC threshold**

- The required number of proportion of alleles of a reference to be included in a compared mixture profile. All candidates above this threshold are further analysed with LR calculation.

#### •**LR threshold (for Qual or Quan model)**

- The required LR value for that a reference is assigned as a "match" to the compared mixture profile.

#### **In Calculate IBS:**

#### •**Minimum IBS for being relative candidate**

-The required number of sharing alleles between two references to be assigned as a candidate.

#### **In Deconvolution:**

#### •**Prob-ratio to next**

-The threshold gives how "sure" a top ranked genotype must be in order to be a deduced genotype. Pr(1st ranked geno)/Pr(2rd ranked geno) > threshold

#### •**Prob. Single allele**

The threshold gives how "sure" a top ranked allele must be in order to be a deduced allele. This is in case when deducing a genotype fails.

## **Litterature**

- Haned 2011: *Forensim: an open-source initiative for the evaluation of statistical methods in forensic genetics*
- Bleka et al. 2016: *EuroForMix: An open source software based on a continuous model to evaluate STR DNA profiles from a mixture of contributors with artefacts*
- Bleka et al. 2017: *dnamatch2: An open source software to carry out large scale database searches of mixtures using qualitative and quantitative models*